# **Table of Contents**

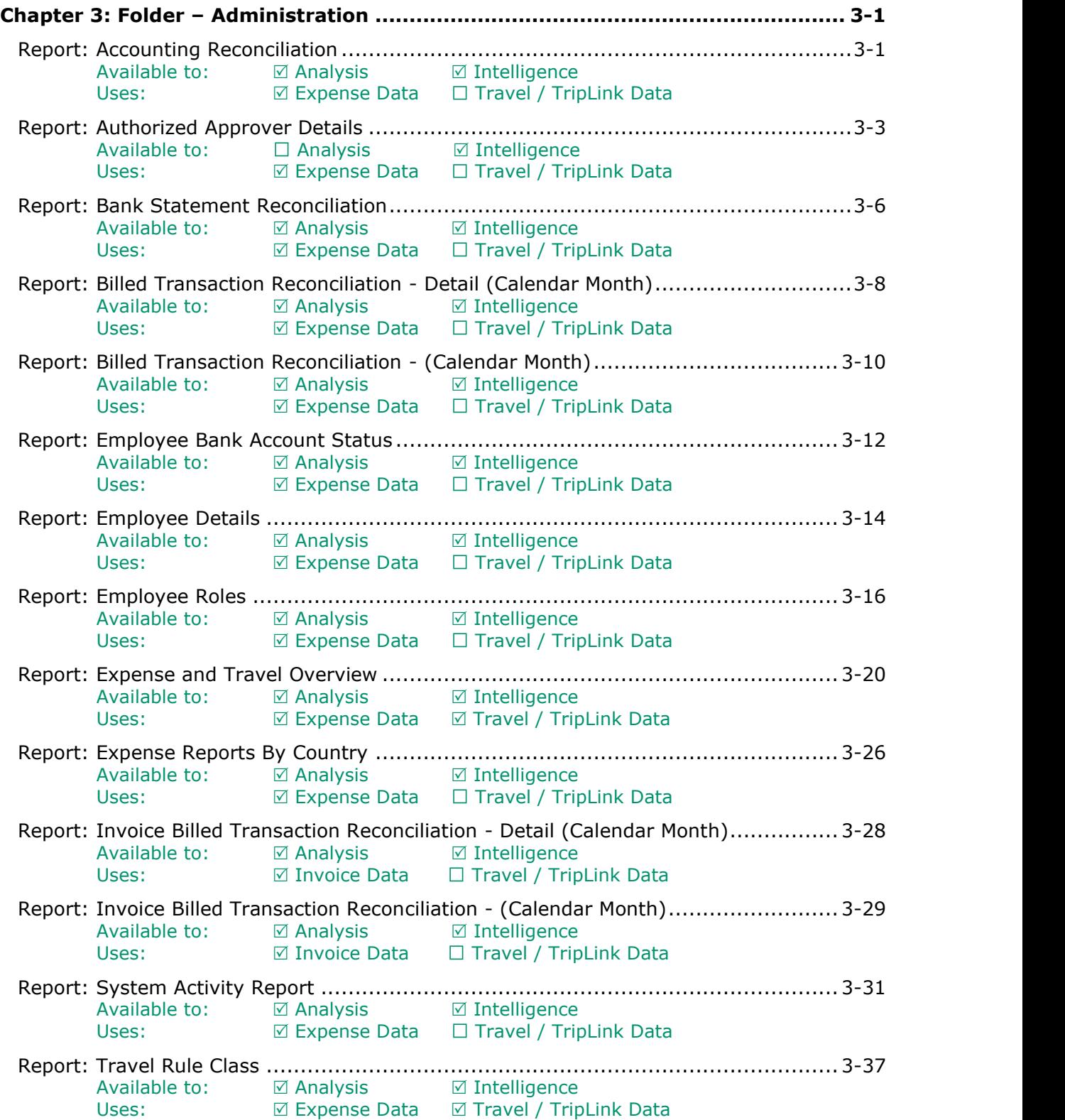

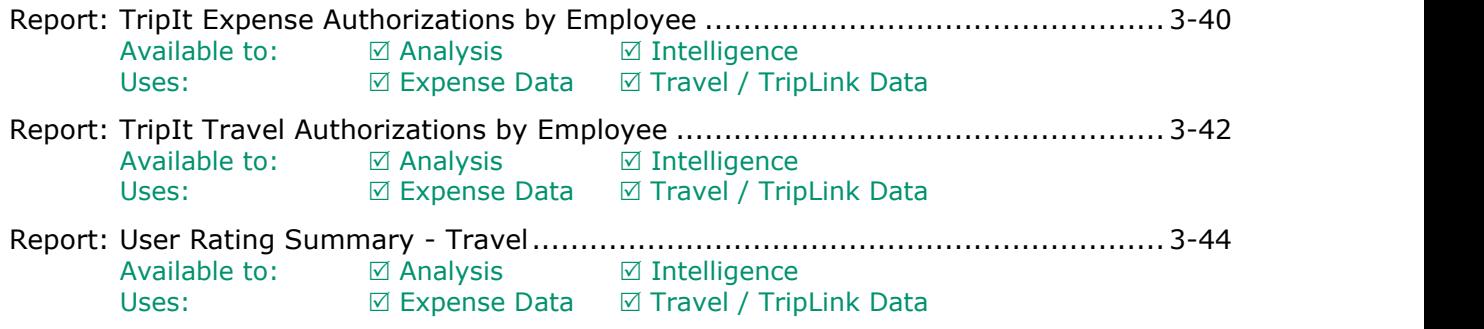

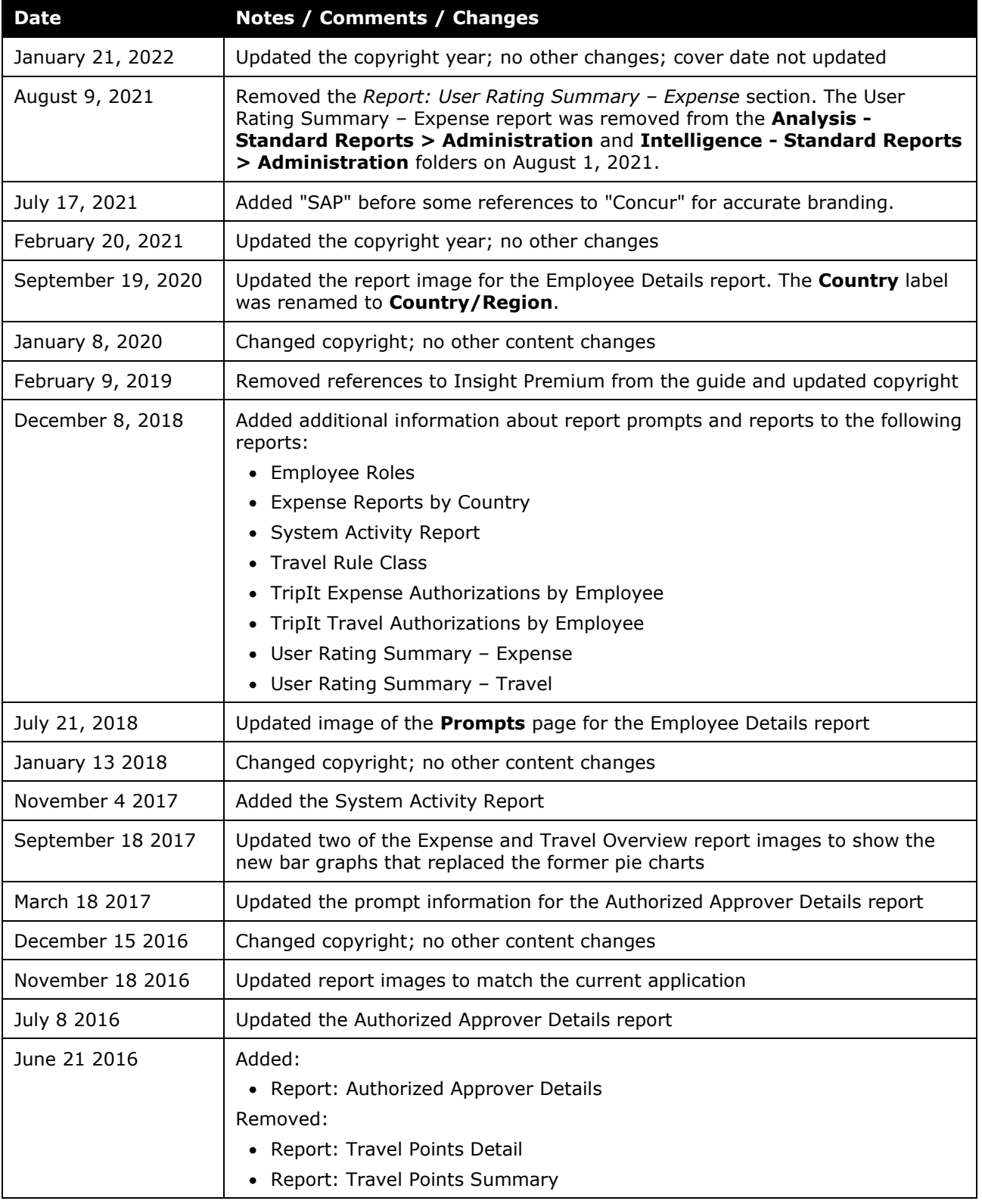

# **Revision History**

#### Chapter 3: Folder – Administration

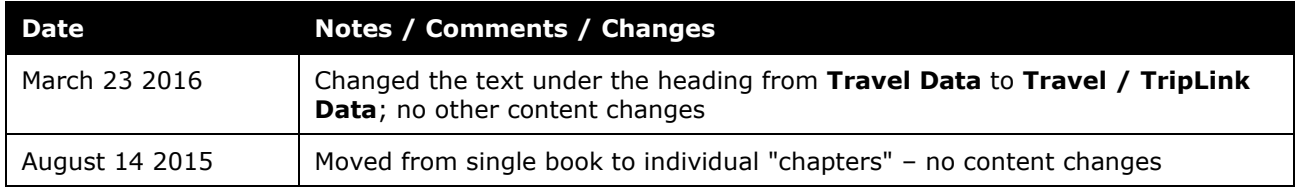

# <span id="page-4-1"></span><span id="page-4-0"></span>**Chapter 3: Folder – Administration**

# **Report: Accounting Reconciliation**

<span id="page-4-3"></span><span id="page-4-2"></span>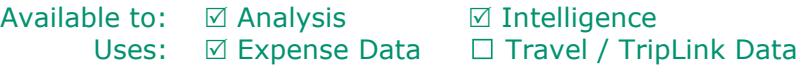

This report provides administrators visibility into report payees, which Concur Pay created payment demands, that have been extracted to their accounting system in a given accounting extract job, but have not been paid yet.

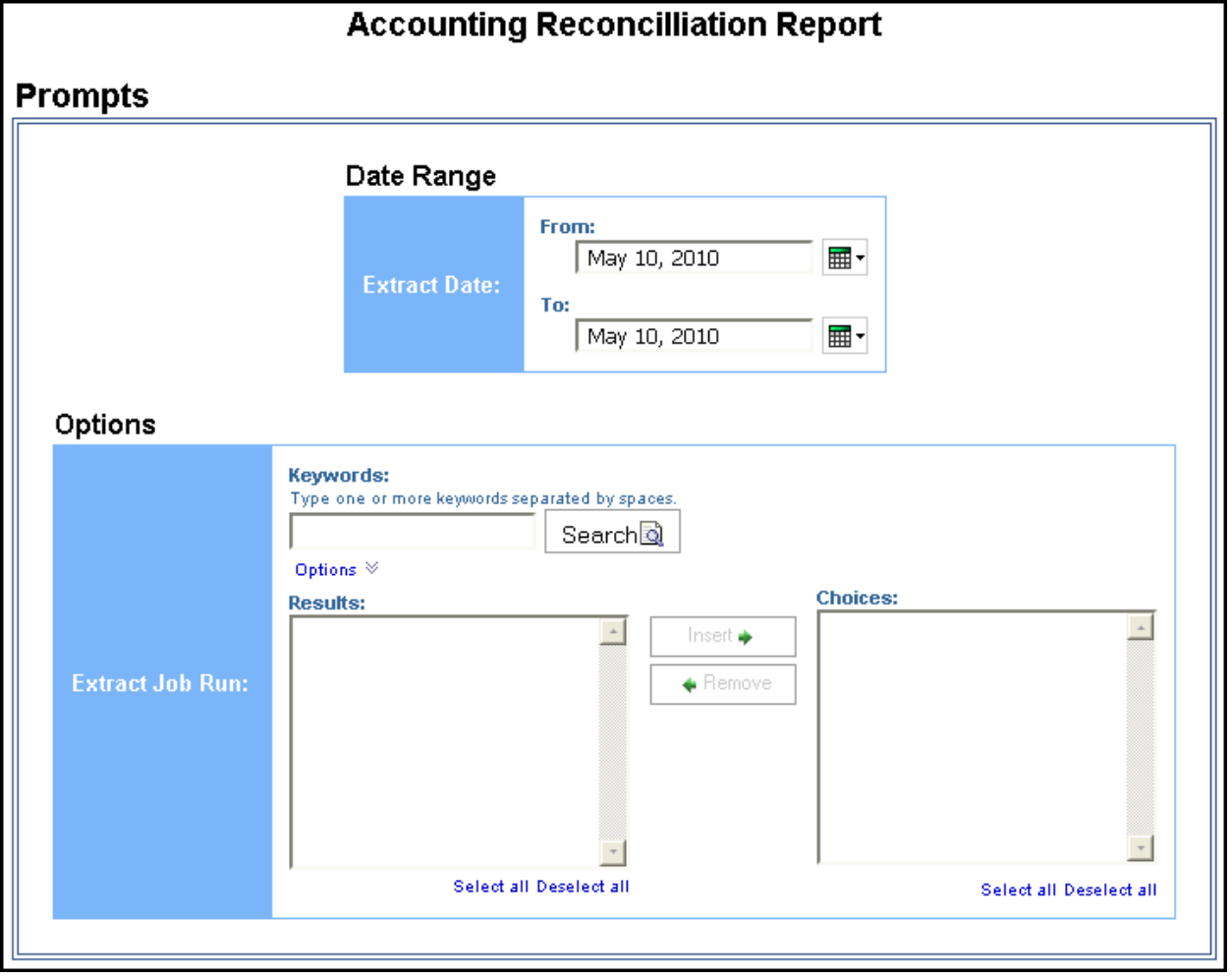

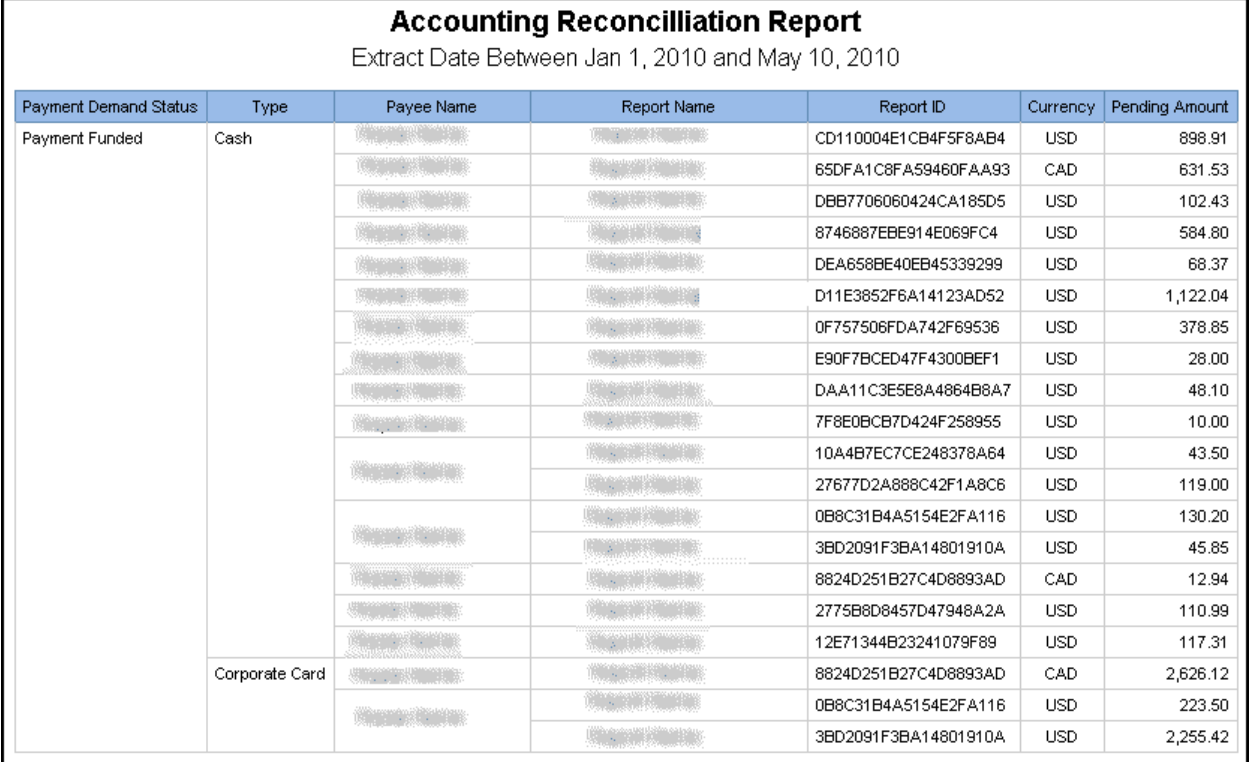

# <span id="page-6-0"></span>**Report: Authorized Approver Details**

<span id="page-6-2"></span><span id="page-6-1"></span>Available to:  $\Box$  Analysis  $\Box$  Intelligence Uses:  $\boxtimes$  Expense Data  $\Box$  Travel / TripLink Data

This report provides administrators a list of all Authorized Approvers and Cost Object Approvers, as well as their associated groups, limits, etc.

#### **Report Prompts**

The report user selects the approver type and hierarchy 1. Also required to generate the report, the report user must enter the cost center or select either the hierarchy 2 level or the hierarchy 3 level.

**NOTE:** If the **Hierarchy 1** prompt is empty, the **Prompts** page for the Authorized Approver Details report only requires users to select an approver type from the **Approver Type** prompt to generate the report.

#### **ABOUT THE APPROVER TYPE PROMPT**

For Authorized Approvers, the report user selects one of the following approver types:

- Expense Report
- Payment Request
- Purchase Request
- Request

For Cost Object Approvers, the report user selects one of the following approver types:

- Report Cost Object
- Payment Request Cost Object
- Purchase Request Cost Object
- Request Cost Object

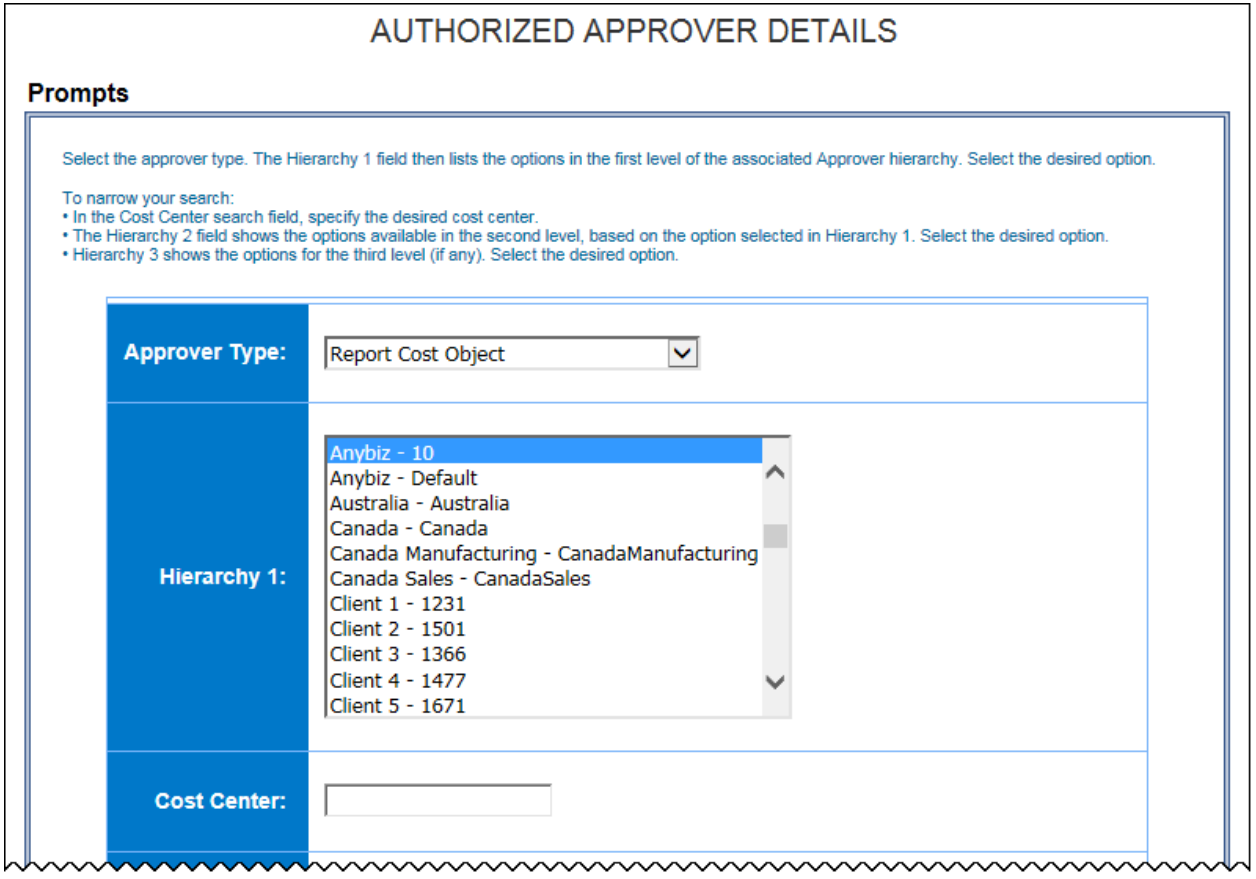

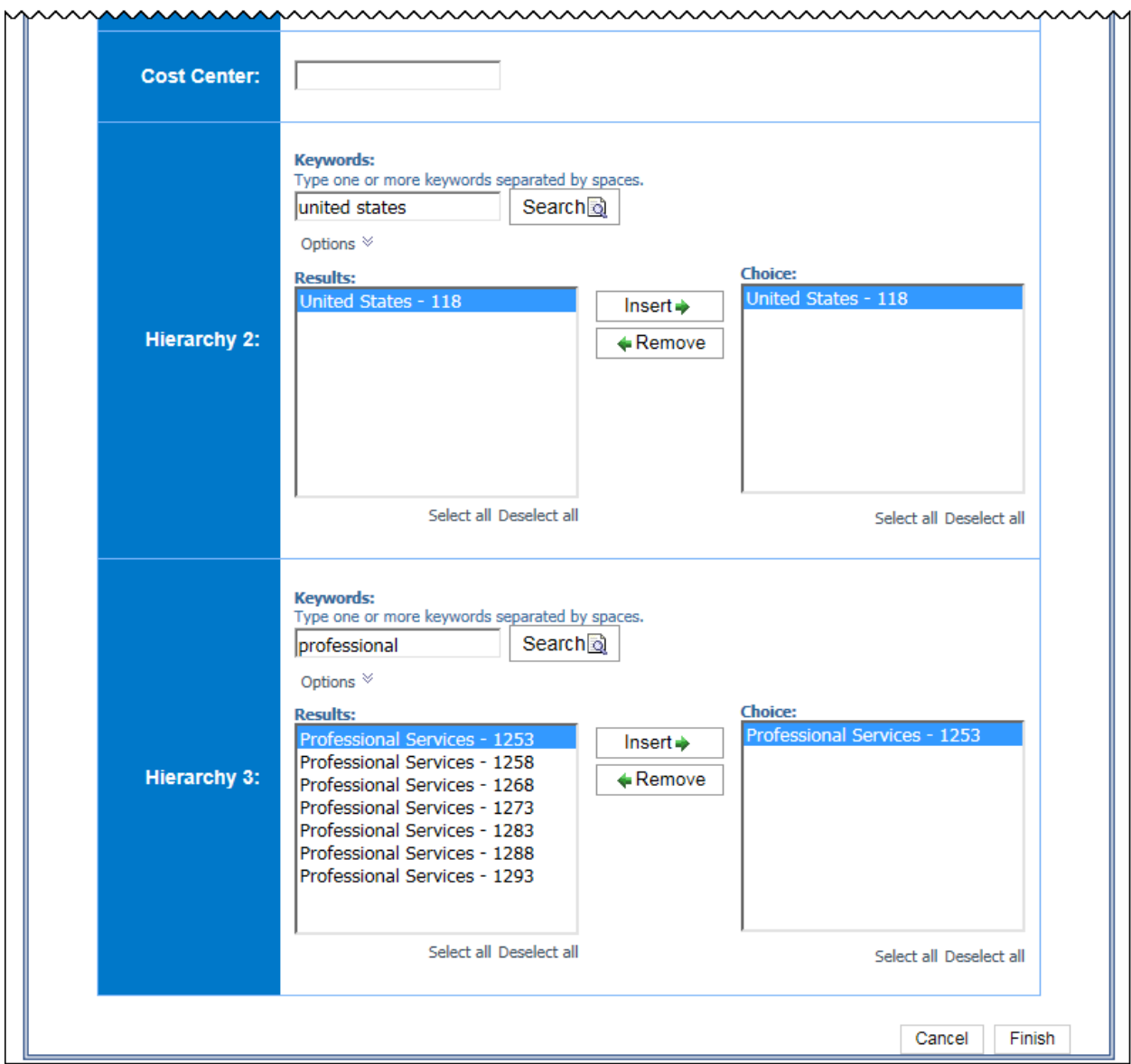

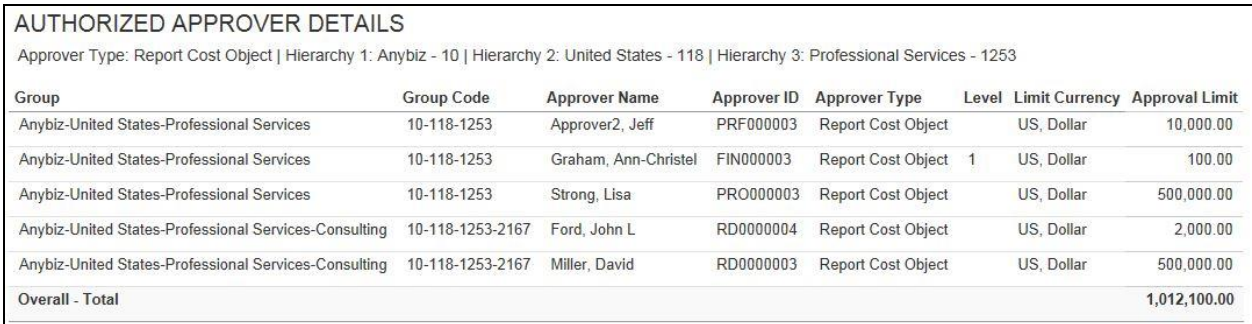

# <span id="page-9-0"></span>**Report: Bank Statement Reconciliation**

<span id="page-9-2"></span><span id="page-9-1"></span>Available to: ☑ Analysis **vailable to:** Ø Intelligence Uses: **Ø Expense Data** □ Travel / TripLink Data

This report provides administrators visibility into the report payees paid for a given funding account withdrawal.

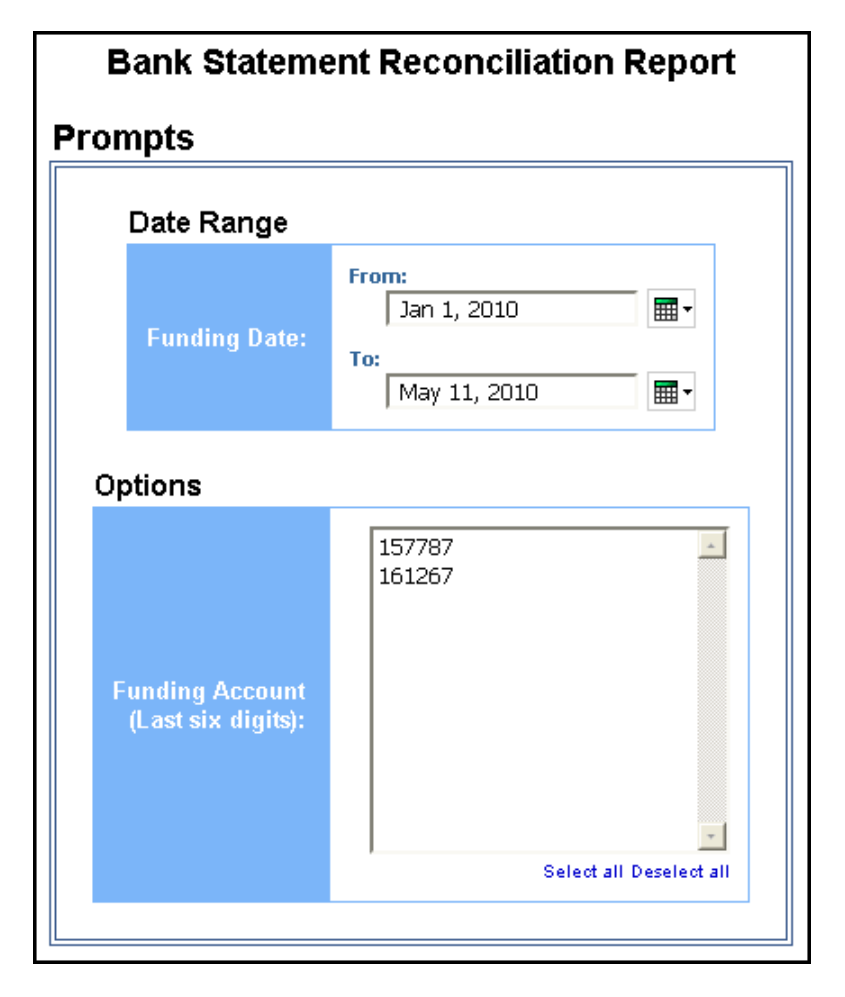

ï

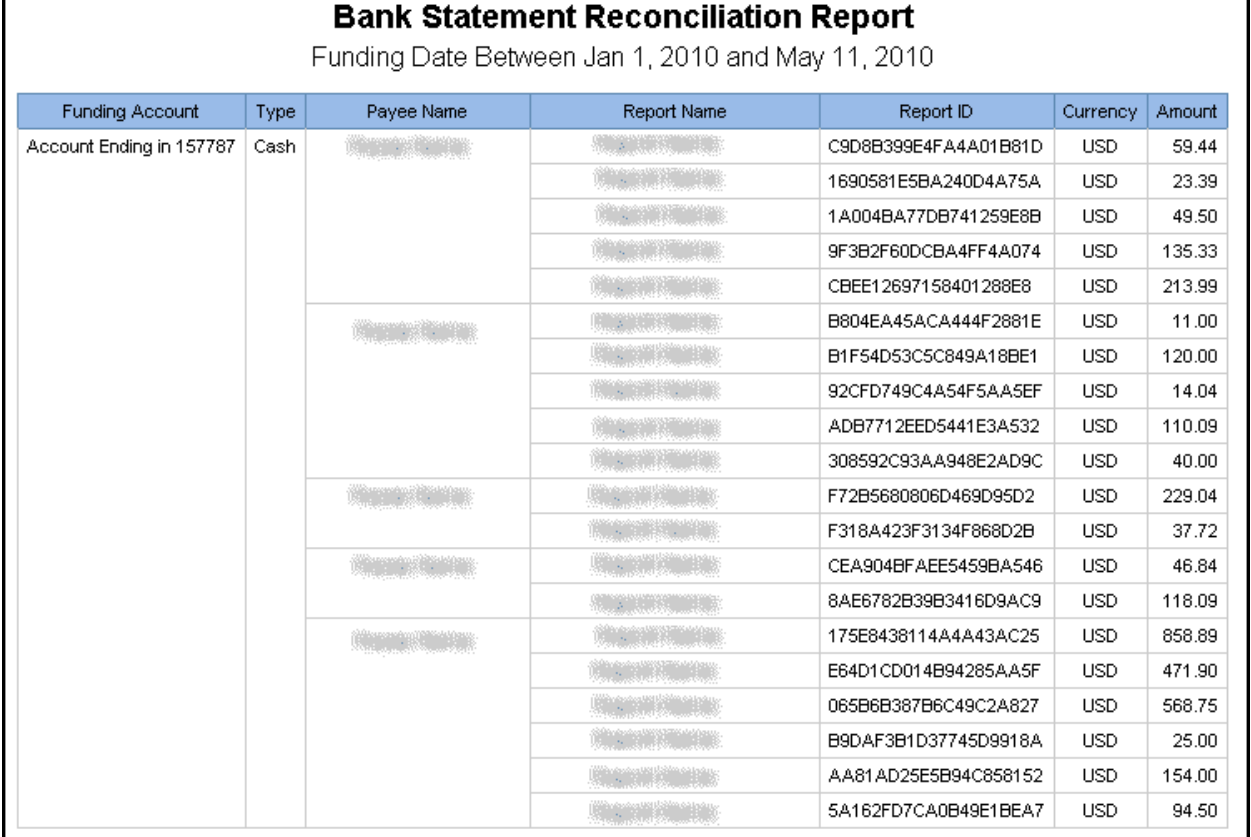

# <span id="page-11-0"></span>**Report: Billed Transaction Reconciliation - Detail (Calendar Month)**

<span id="page-11-2"></span><span id="page-11-1"></span>Available to: ☑ Analysis **Intelligence** Uses: **Ø Expense Data** □ Travel / TripLink Data

This report allows clients to reconcile their invoices using Analysis/Intelligence. Note the following:

- The billing cycle follows the calendar month.
- We calculate the total number of transactions off the Billing query subject.
- This report includes all submitted reports (including deleted reports).
- This report can be executed in two ways. It is a drill through from *Billed Transaction Reconciliation (Calendar Month).* It can also be run as a stand-alone report.
- This report *does not* include centrally billed statement transactions.

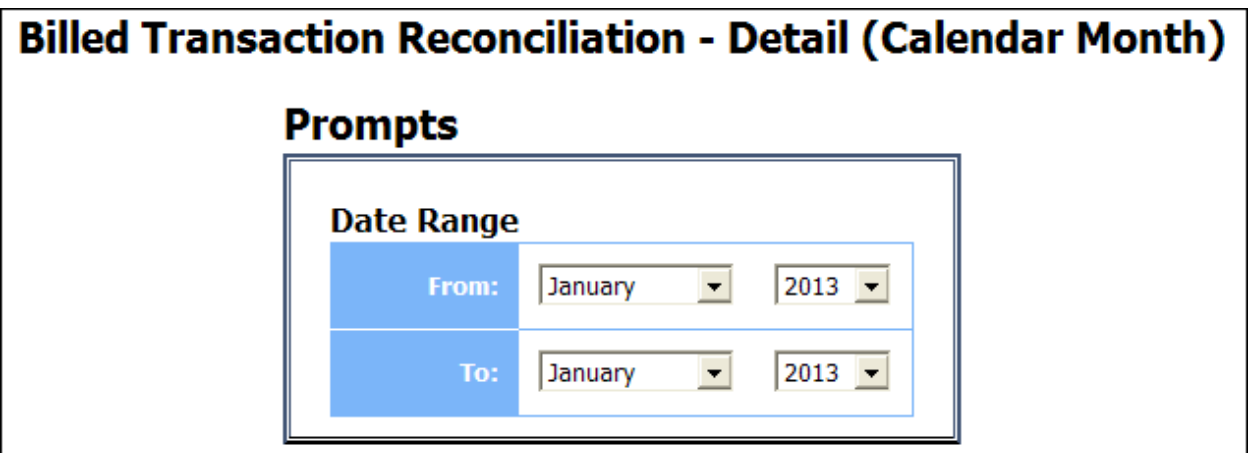

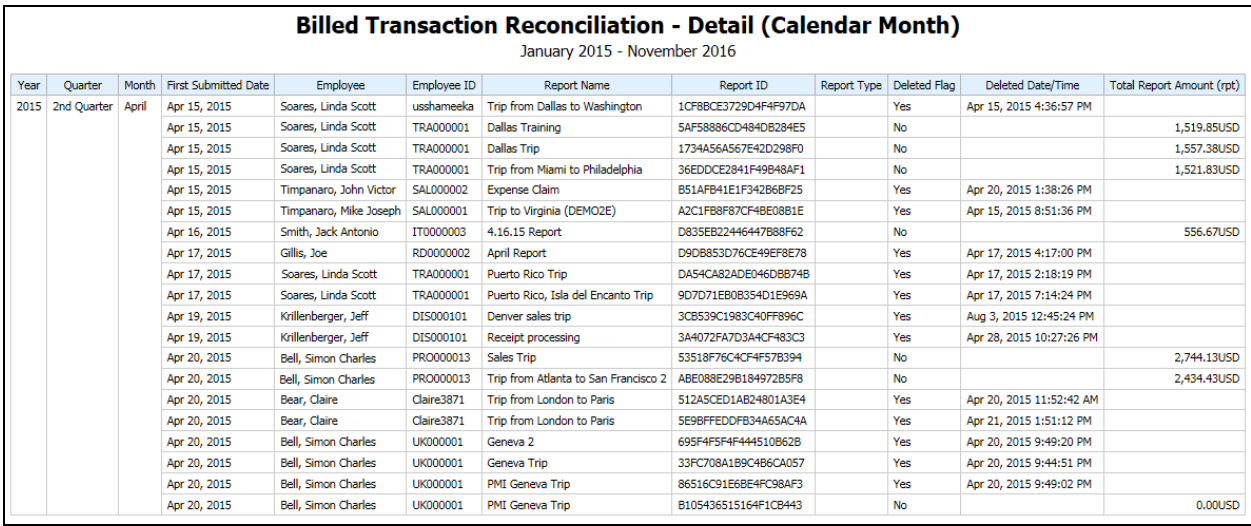

# <span id="page-13-0"></span>**Report: Billed Transaction Reconciliation - (Calendar Month)**

<span id="page-13-2"></span><span id="page-13-1"></span>Available to:  $\boxtimes$  Analysis  $\boxtimes$  Intelligence Uses: **Ø Expense Data** □ Travel / TripLink Data

This report allows clients to reconcile their invoices using Analysis/Intelligence. Note the following:

- The billing cycle follows the calendar month.
- We calculate the total number of transactions off the Billing query subject.
- This report includes all submitted reports (including deleted reports).
- This report *does not* include centrally billed statement transactions.

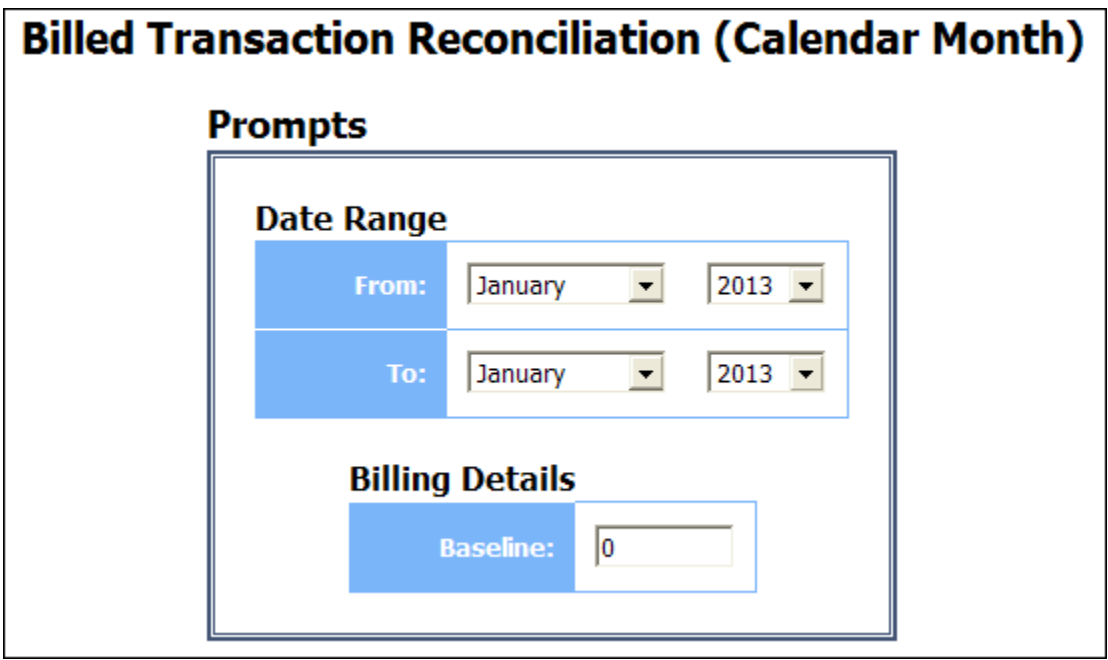

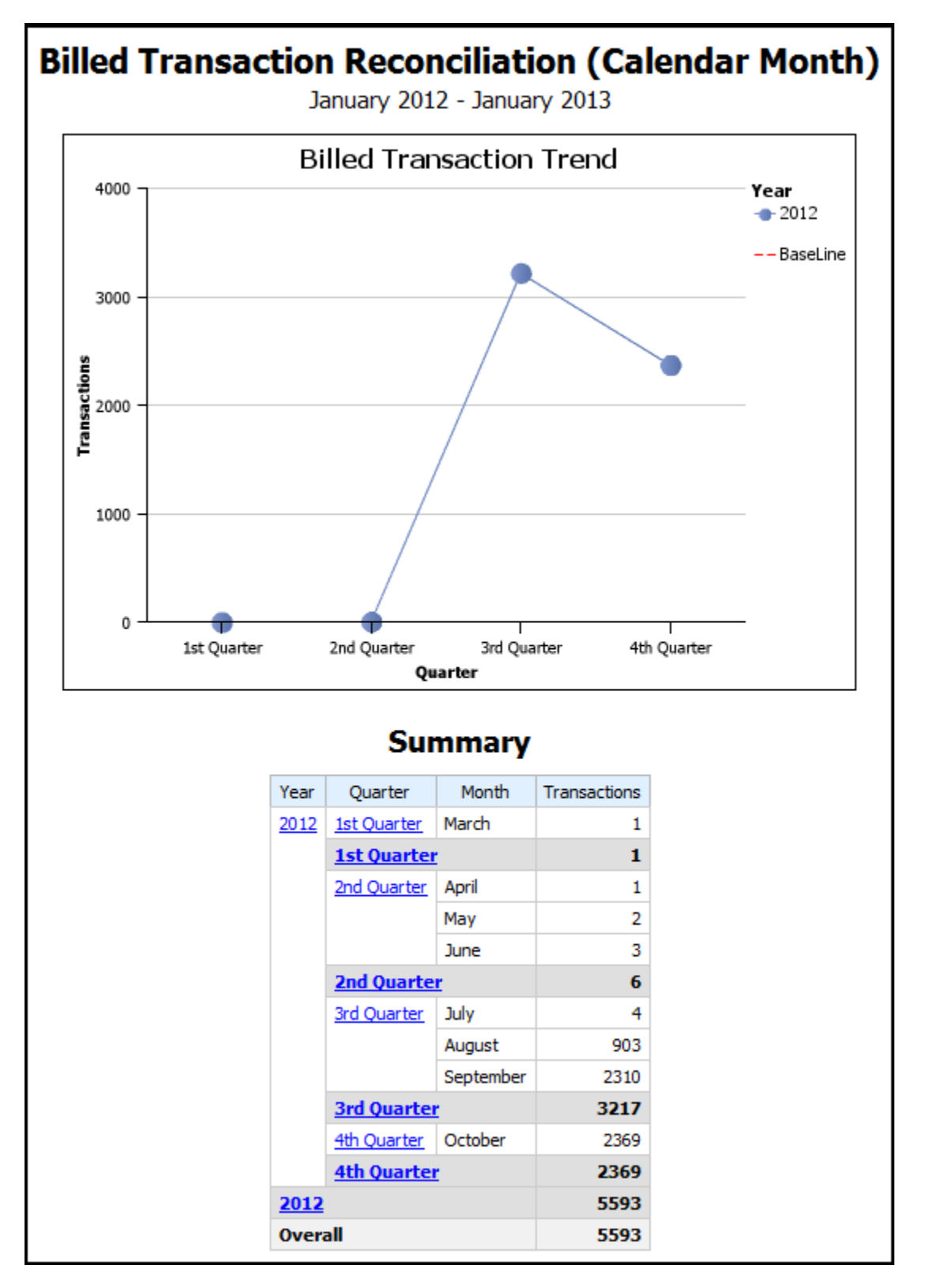

# <span id="page-15-0"></span>**Report: Employee Bank Account Status**

<span id="page-15-2"></span><span id="page-15-1"></span>Available to:  $\boxtimes$  Analysis  $\boxtimes$  Intelligence Uses: **Ø** Expense Data 
□ Travel / TripLink Data

This report provides administrators visibility into employees for a given Employee Group with bank accounts with errant data or who do not have active bank accounts.

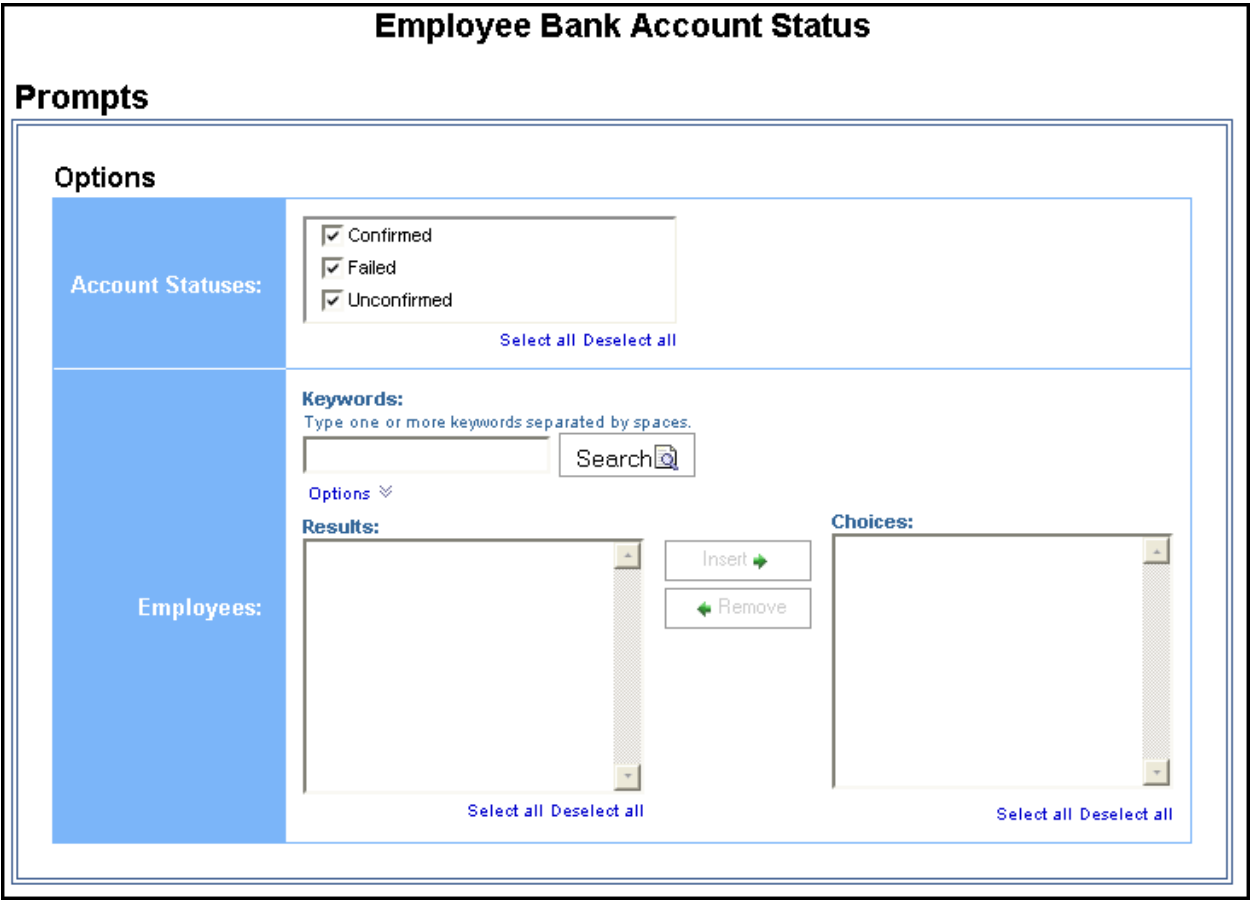

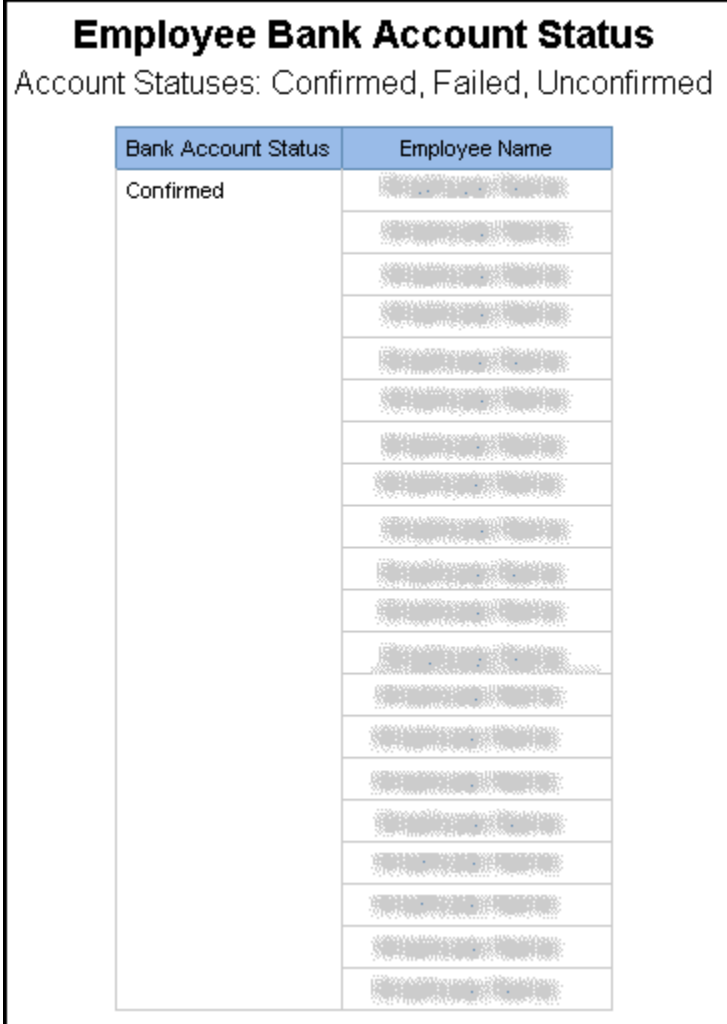

# <span id="page-17-0"></span>**Report: Employee Details**

<span id="page-17-2"></span><span id="page-17-1"></span>Available to: ☑ Analysis **vailable to:** Ø Intelligence Uses: **Ø Expense Data** □ Travel / TripLink Data

This report provides basic information about employees, their approvers, organizational units, and custom fields that may be populated. It is useful as a reference to look up values populated in some of the configurable fields that are managed by other SAP Concur solutions. It is also useful to modify the column heading literals to indicate how the custom field was configured (for example, org unit 3 contains department).

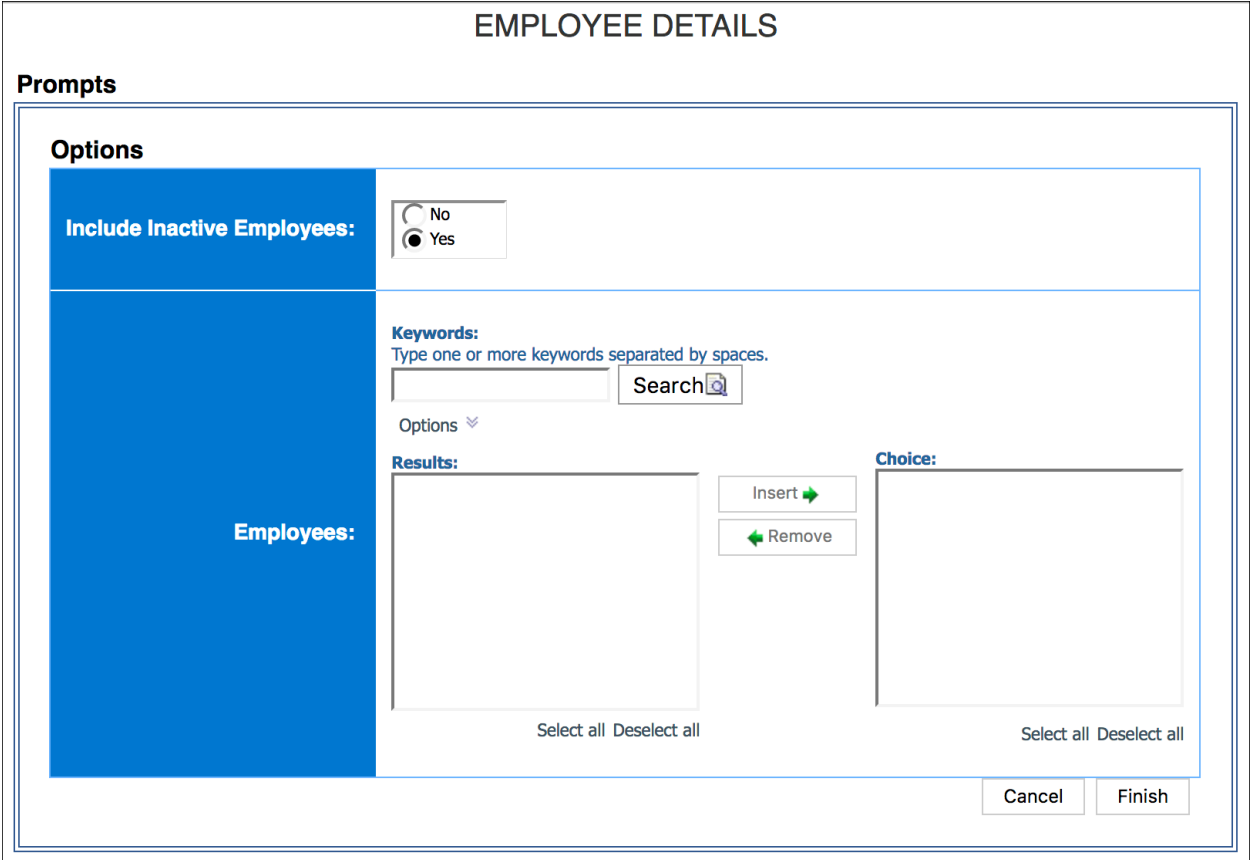

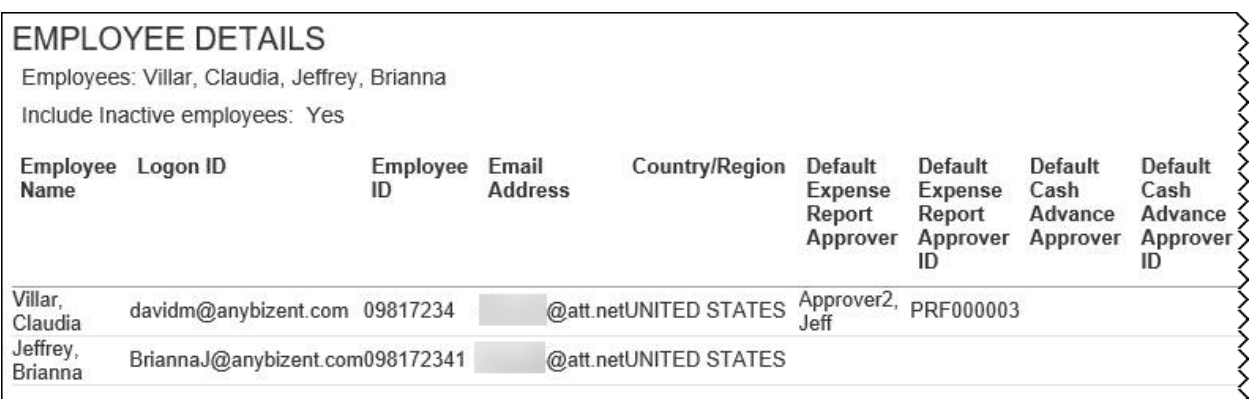

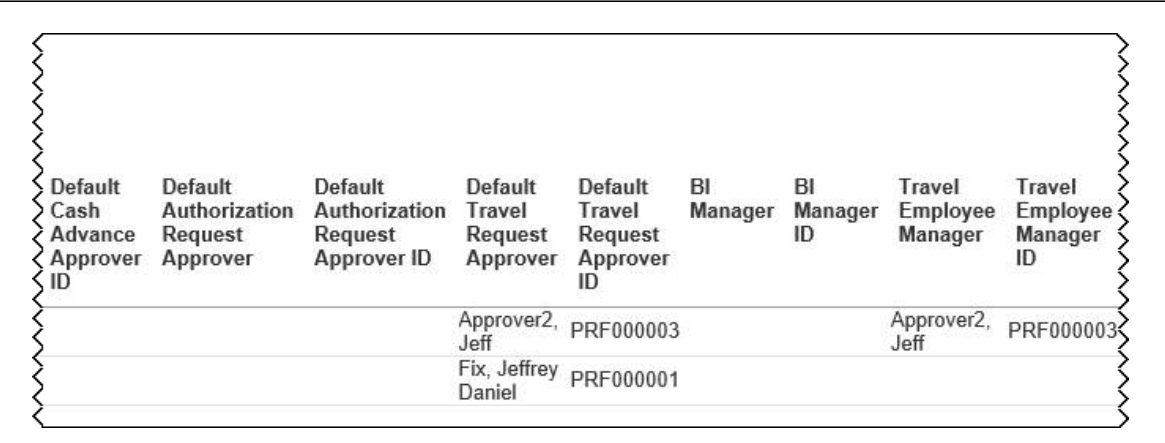

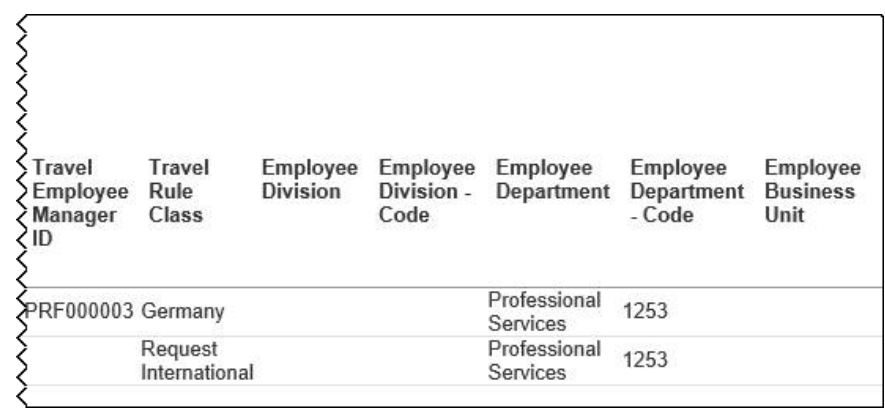

# <span id="page-19-0"></span>**Report: Employee Roles**

<span id="page-19-2"></span><span id="page-19-1"></span>Available to:  $\boxtimes$  Analysis  $\boxtimes$  Intelligence Uses: **Ø Expense Data** □ Travel / TripLink Data

This report lists *all* employees and *all* roles. You can search for specific employees (to list the associated roles) or roles (to list the associated employees). You can group by employee or role.

**1MPORTANT:** You may also see "secondary" roles. Those roles are not yet in use.

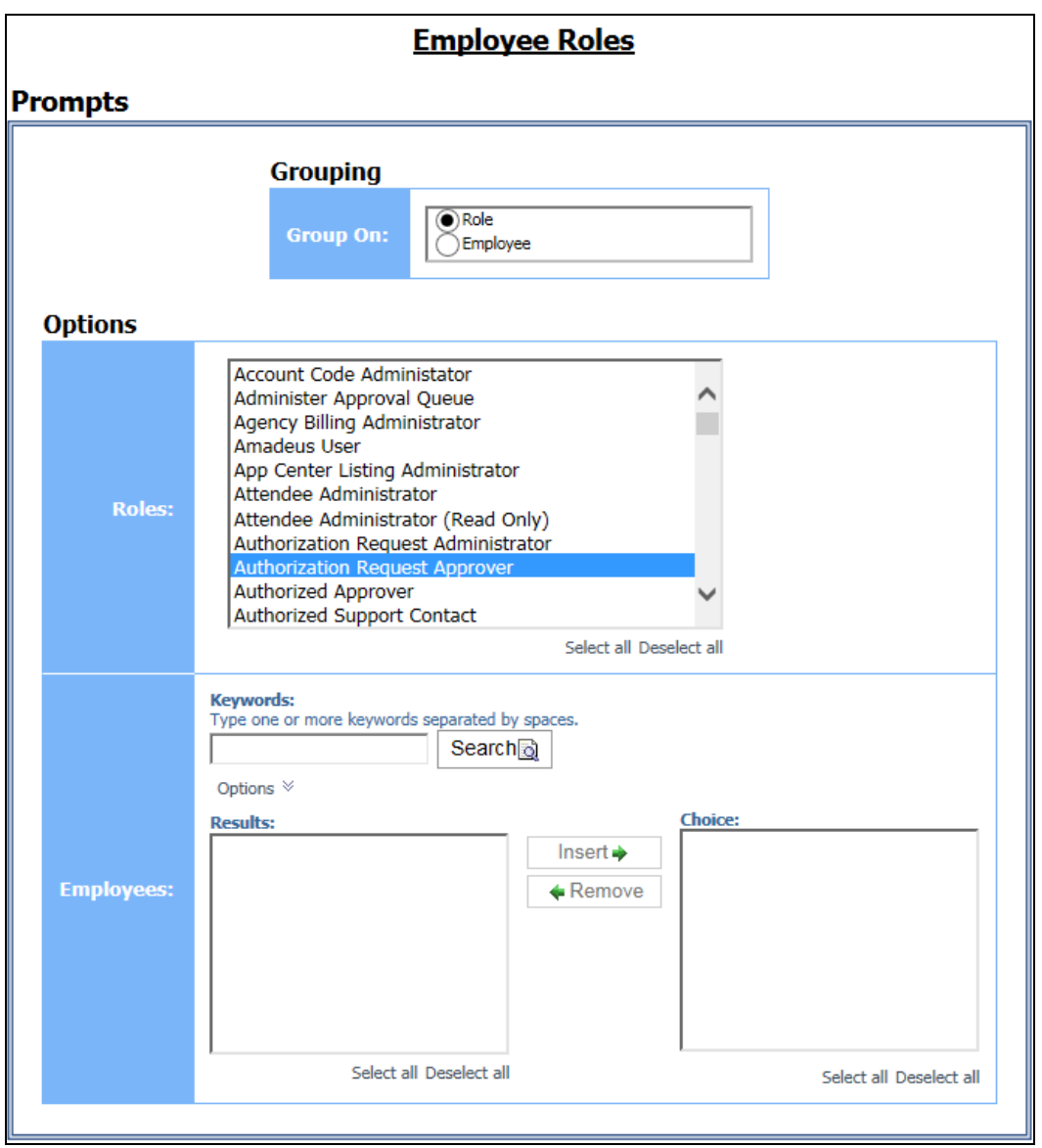

#### *Grouping Prompt*

• **Group On:** Used to select whether to group the report by role or employee

#### *Options Prompts*

- **Roles:** Used to filter the report by the role(s) assigned to the employees
- **Employees:** Used to filter the report by the employee name

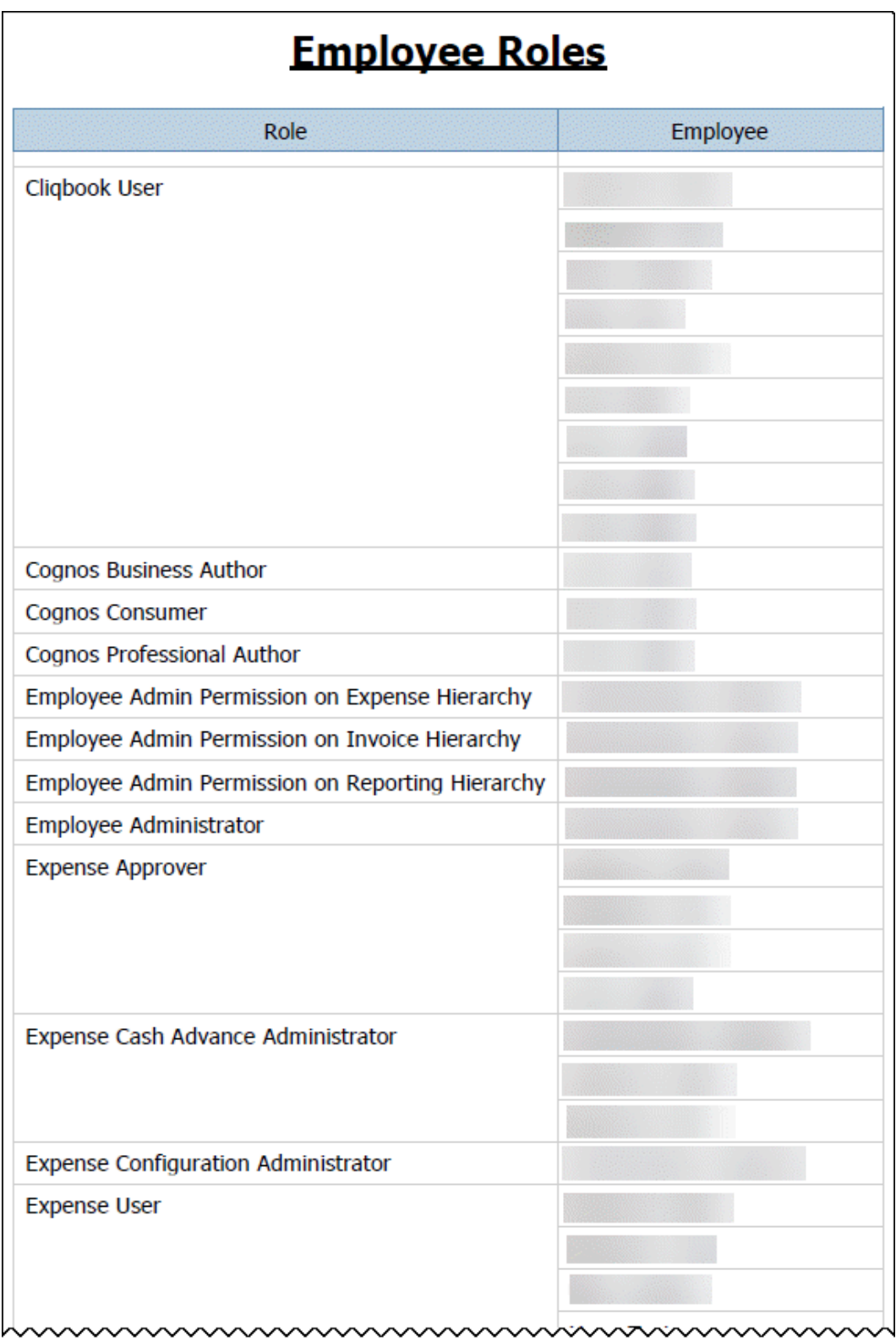

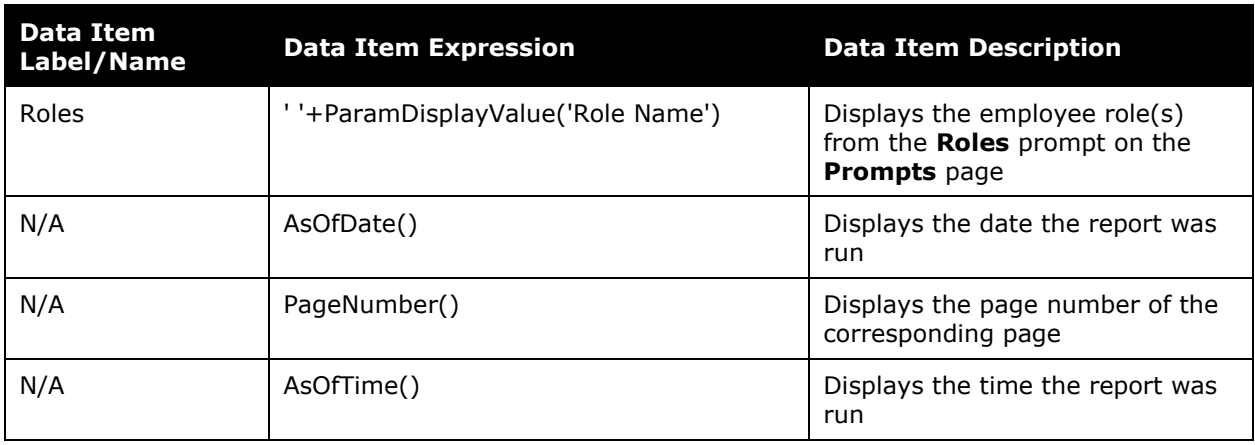

# **Report Header and Footer**

#### **Report Data Items**

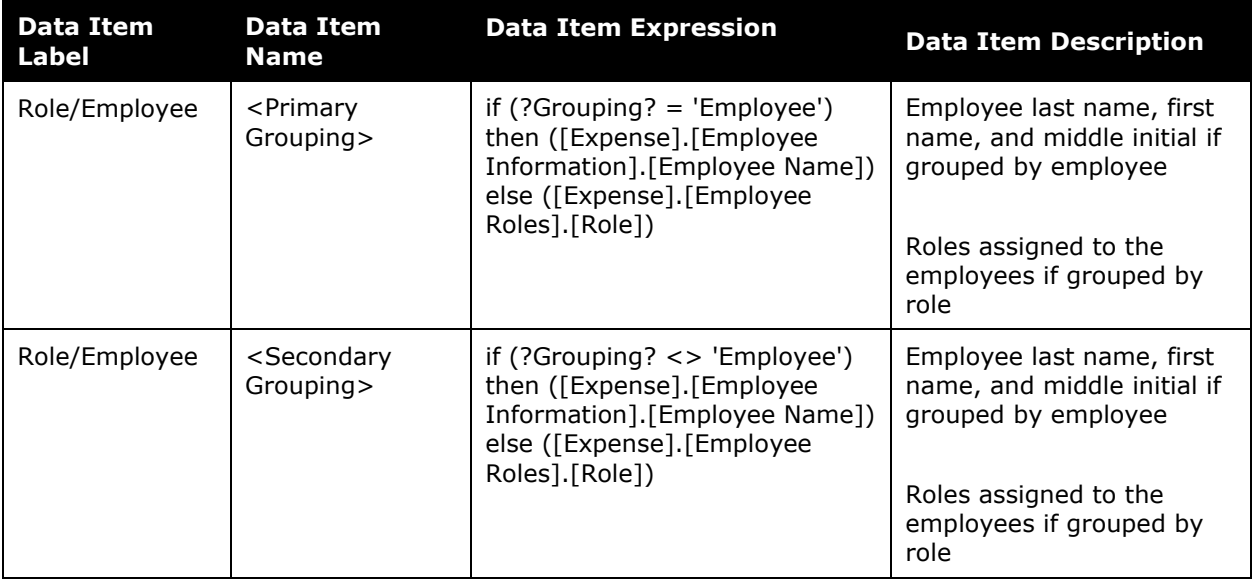

### <span id="page-23-0"></span>**Report: Expense and Travel Overview**

<span id="page-23-2"></span><span id="page-23-1"></span>Available to:  $\boxtimes$  Analysis  $\boxtimes$  Intelligence Uses: **Ø Expense Data Ø Travel / TripLink Data** 

This report is a combination of multiple individual metrics that all executive level users to quickly view travel and expense metrics in a single view.

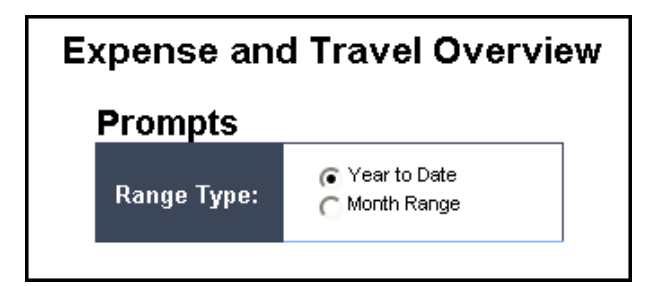

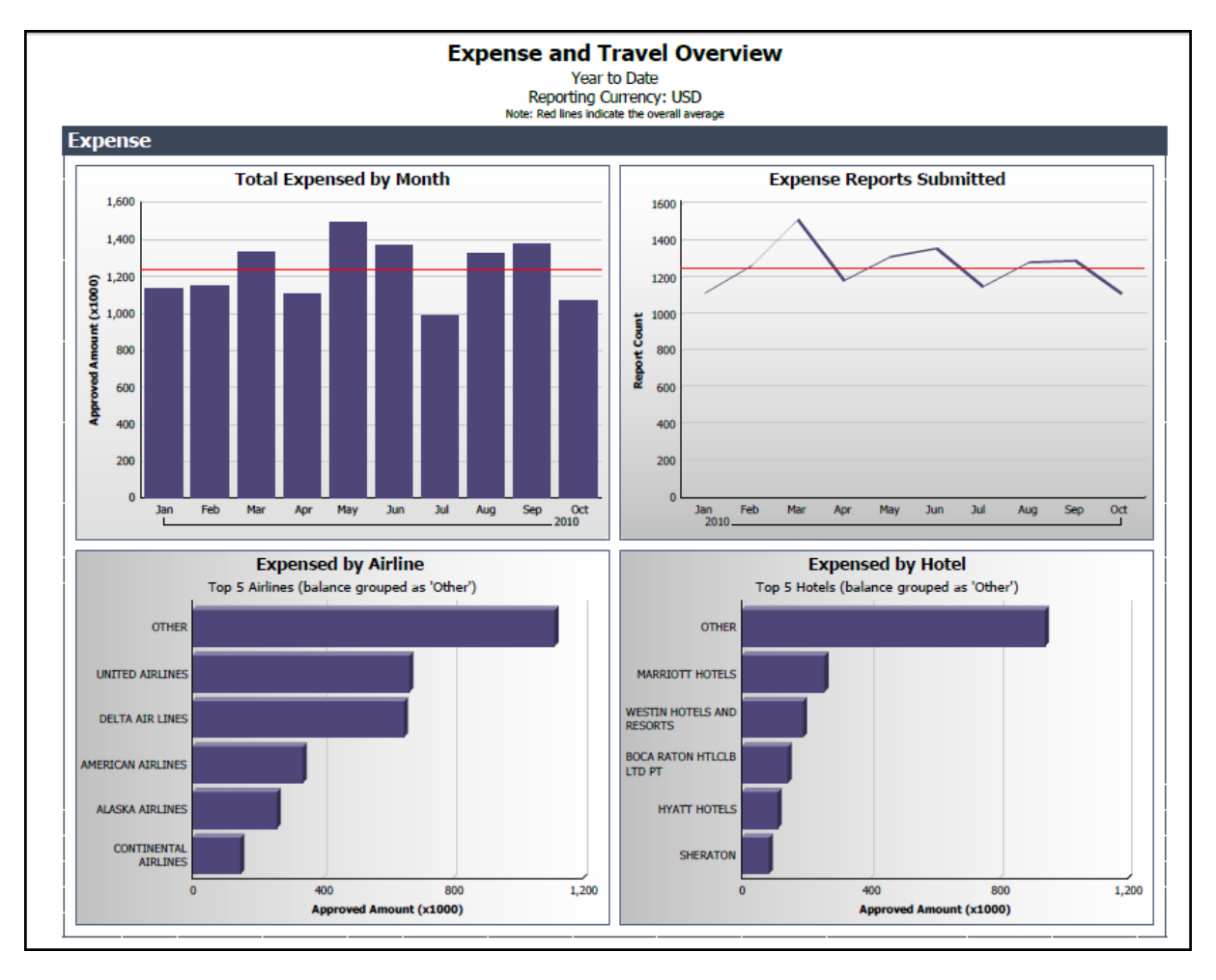

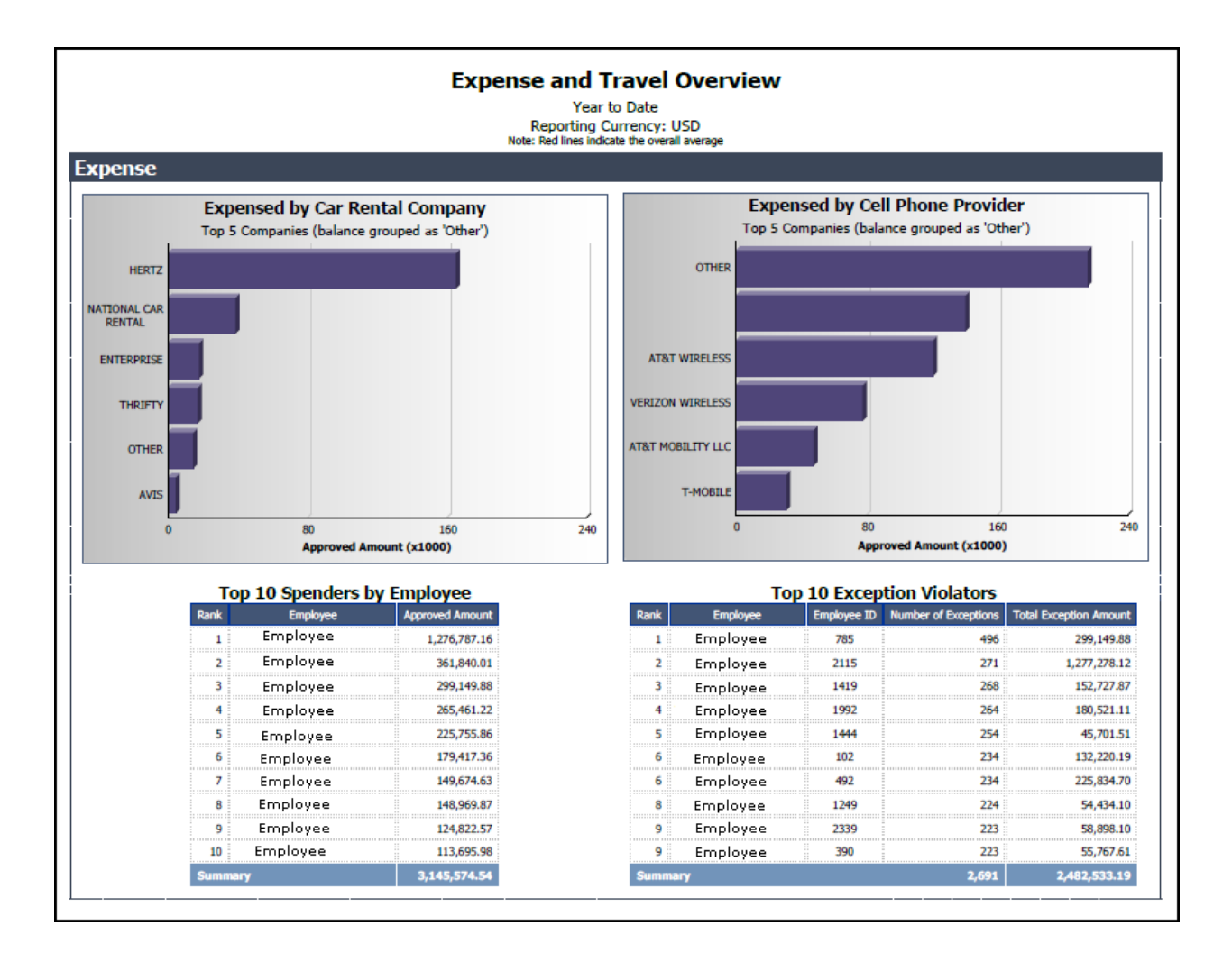

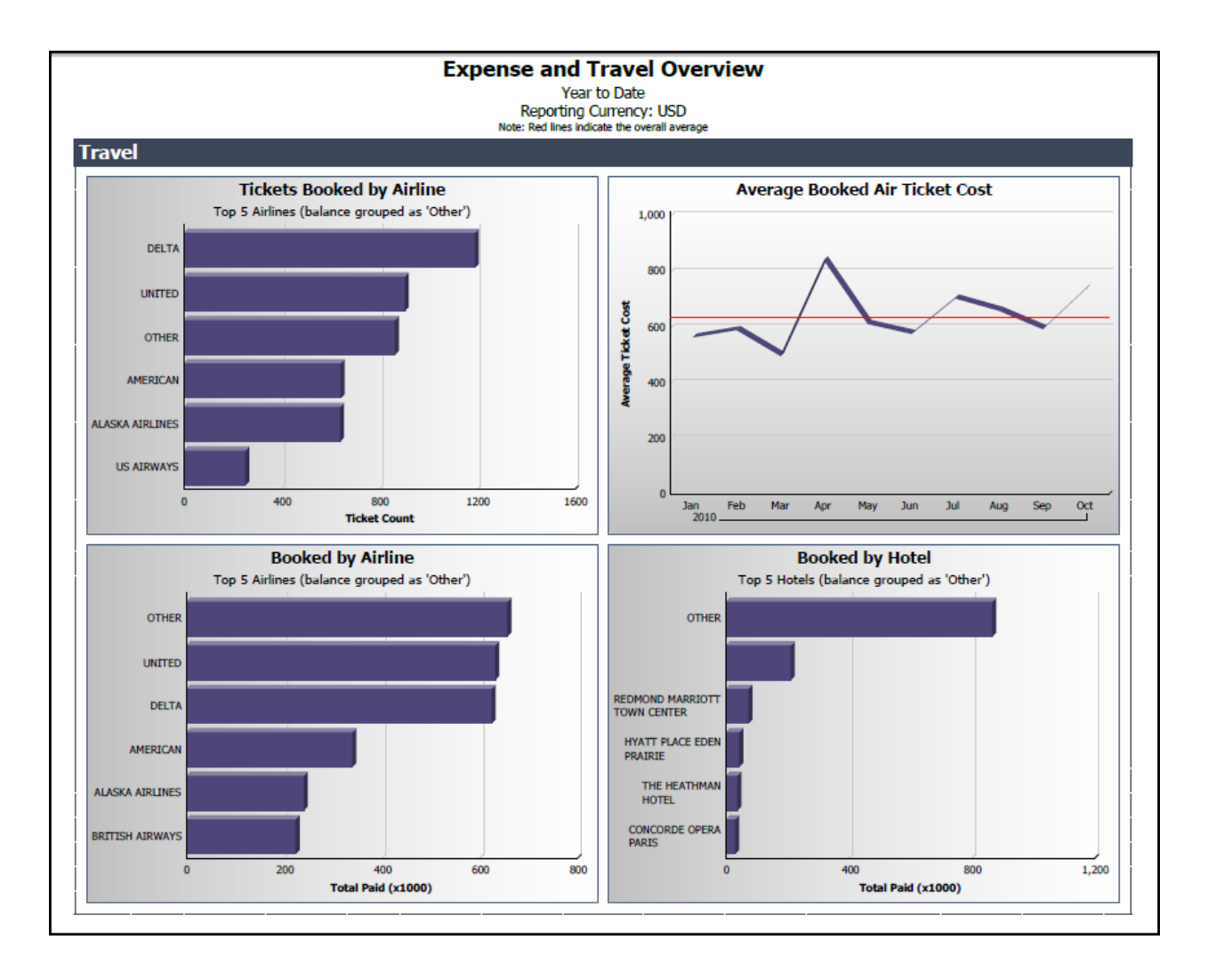

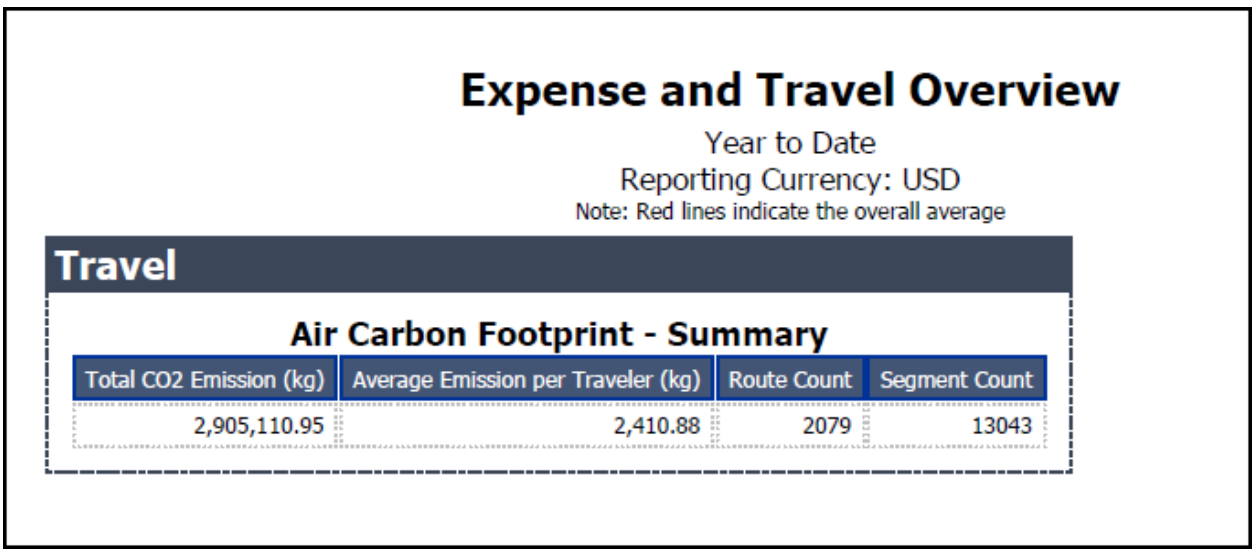

#### Chapter 3: Folder – Administration

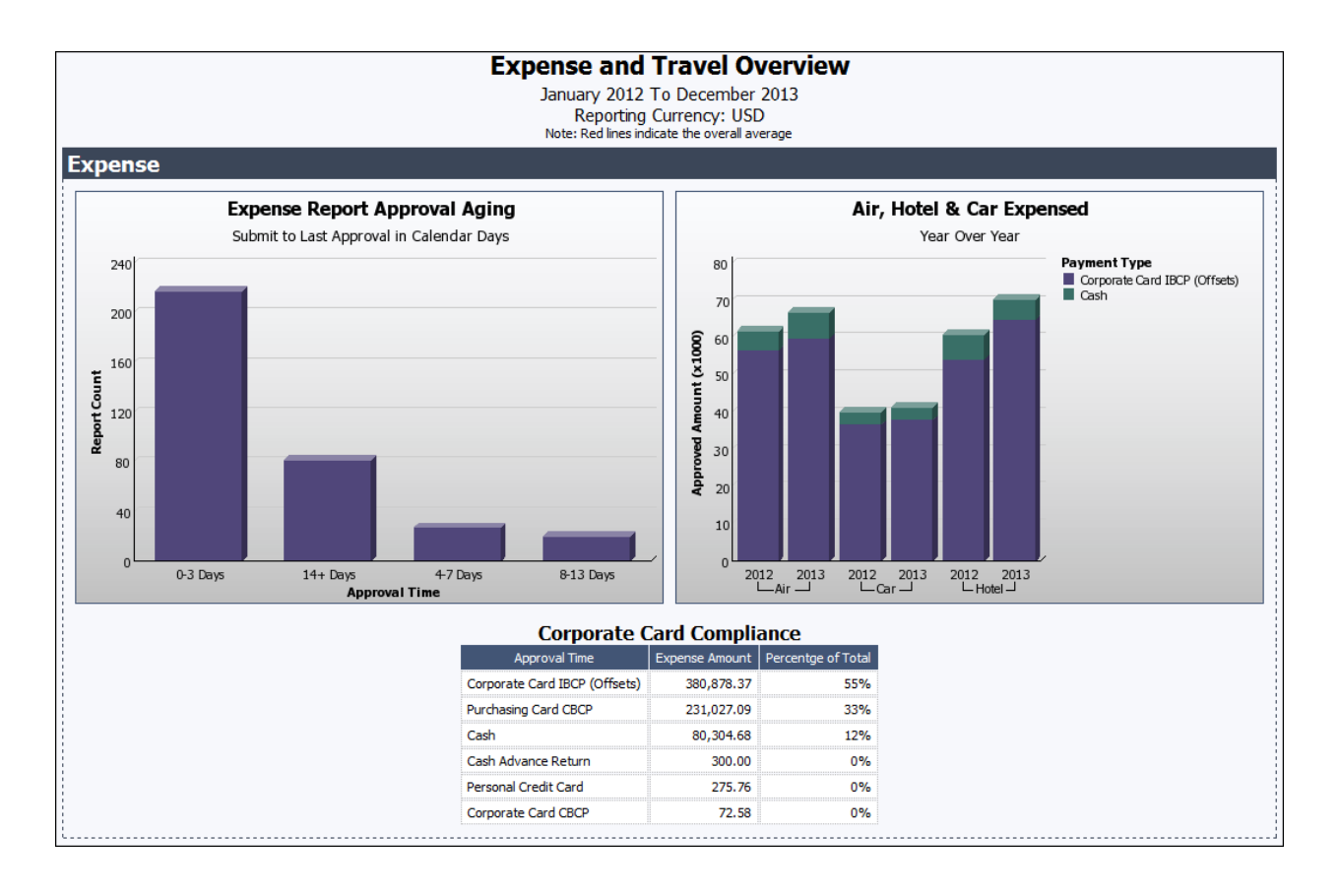

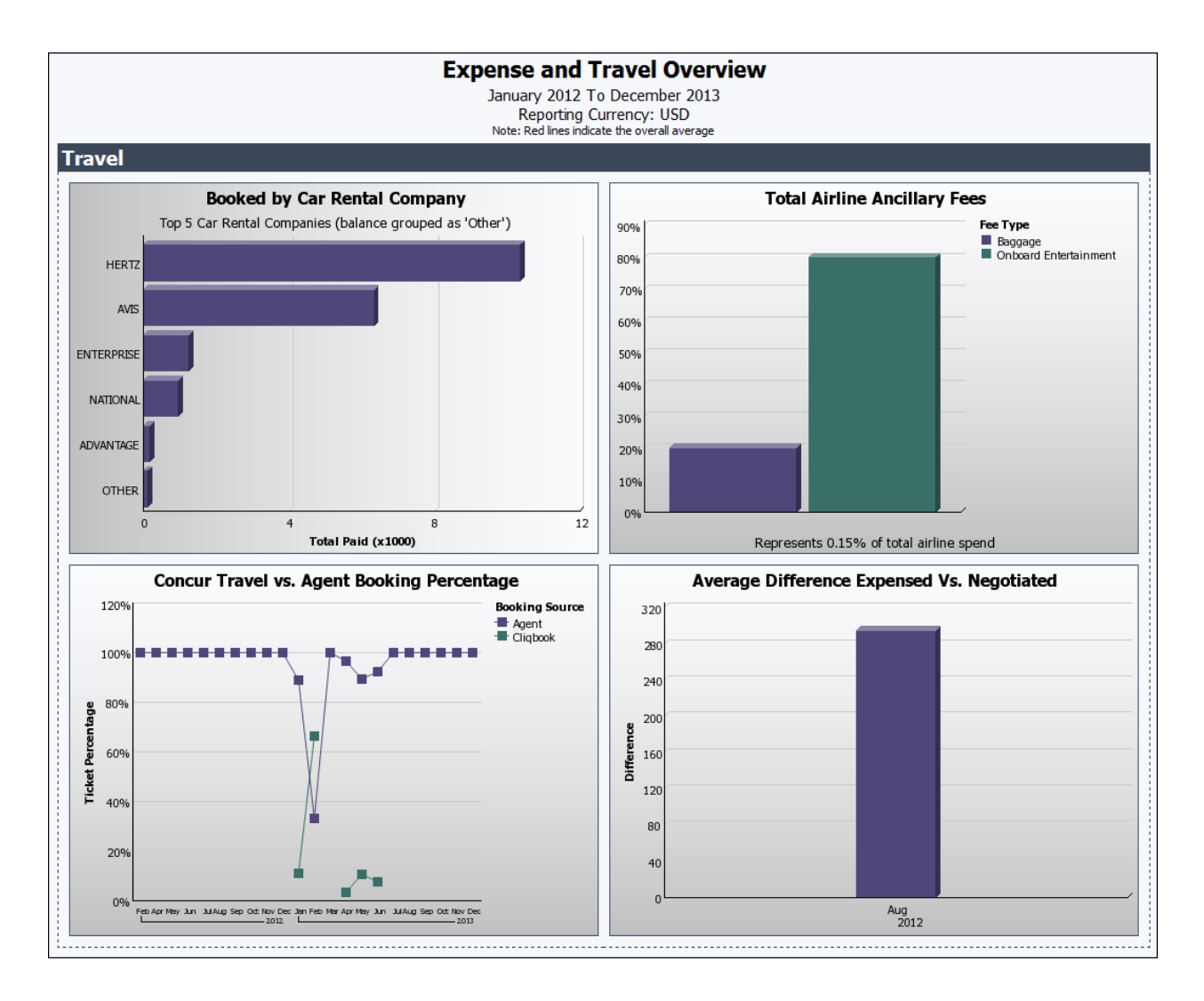

# <span id="page-29-0"></span>**Report: Expense Reports By Country**

<span id="page-29-2"></span><span id="page-29-1"></span>Available to:  $\boxtimes$  Analysis  $\boxtimes$  Intelligence Uses: **Ø Expense Data** □ Travel / TripLink Data

This report displays the total number of expense reports filed on a country-by-country basis.

#### **Report Prompts**

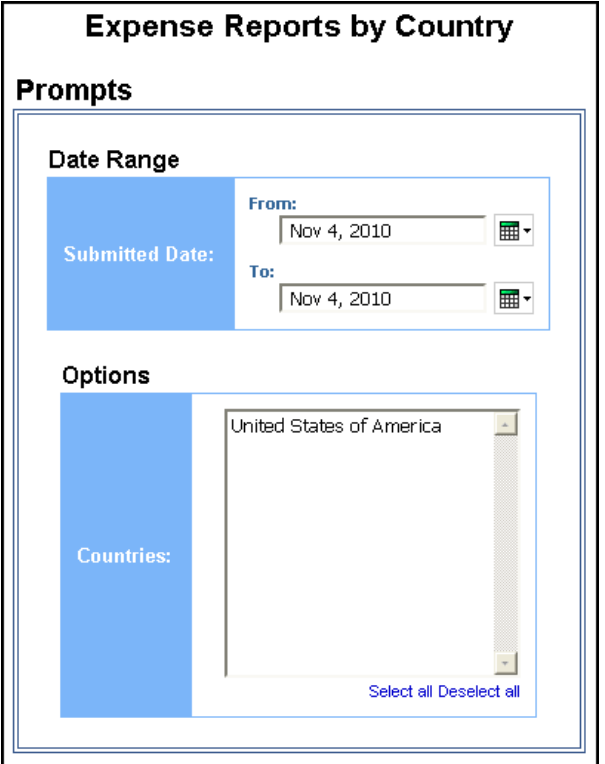

#### *Date Range Prompt*

• **Submitted Date:** Used to filter the report by the date range that the expense report was submitted for approval

#### *Options Prompt*

• **Countries:** Used to filter the report by the employee country(ies)

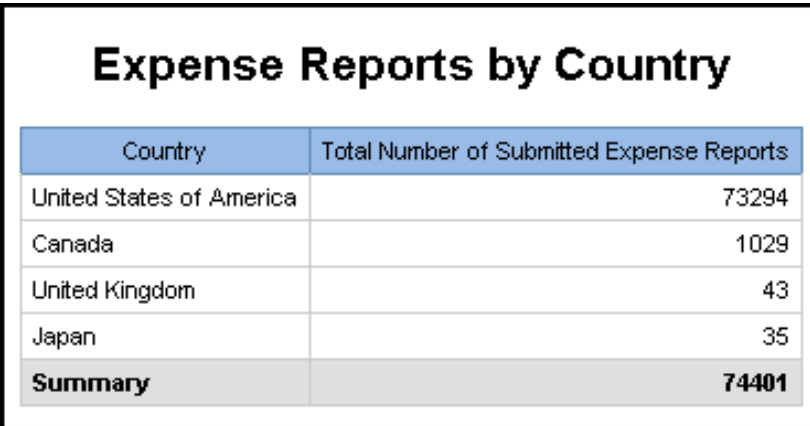

# **Report Header and Footer**

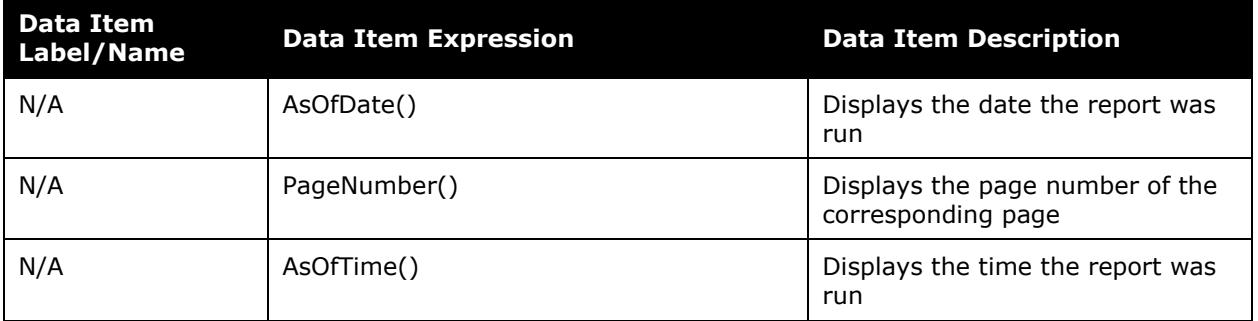

#### **Report Data Items**

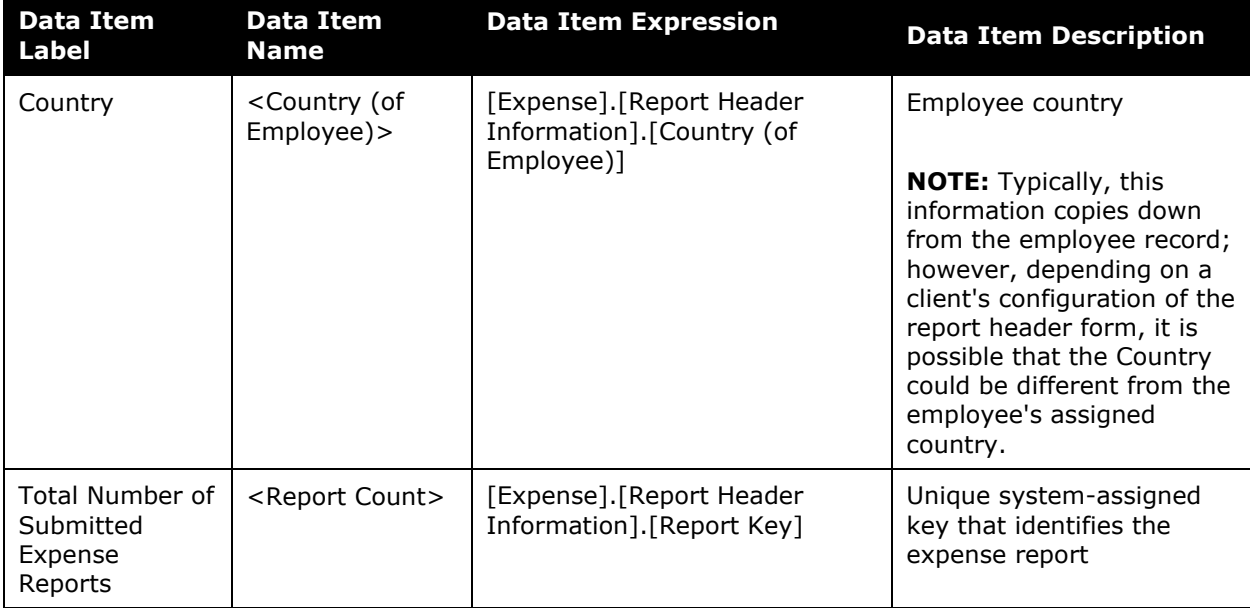

# <span id="page-31-0"></span>**Report: Invoice Billed Transaction Reconciliation - Detail (Calendar Month)**

<span id="page-31-2"></span><span id="page-31-1"></span>Available to: ☑ Analysis **Intelligence** Uses: **Ø Invoice Data** □ Travel / TripLink Data

This report will allow users to match the Invoice transactions with the billing invoice from SAP Concur, similar to the Billed Transaction Reconciliation - Details reports in Expense. This report can be executed in two ways. It is a drill through from *Invoice Billed Transaction Reconciliation (Calendar Month).* It can also be run as a stand-alone report.

#### **Report Prompts**

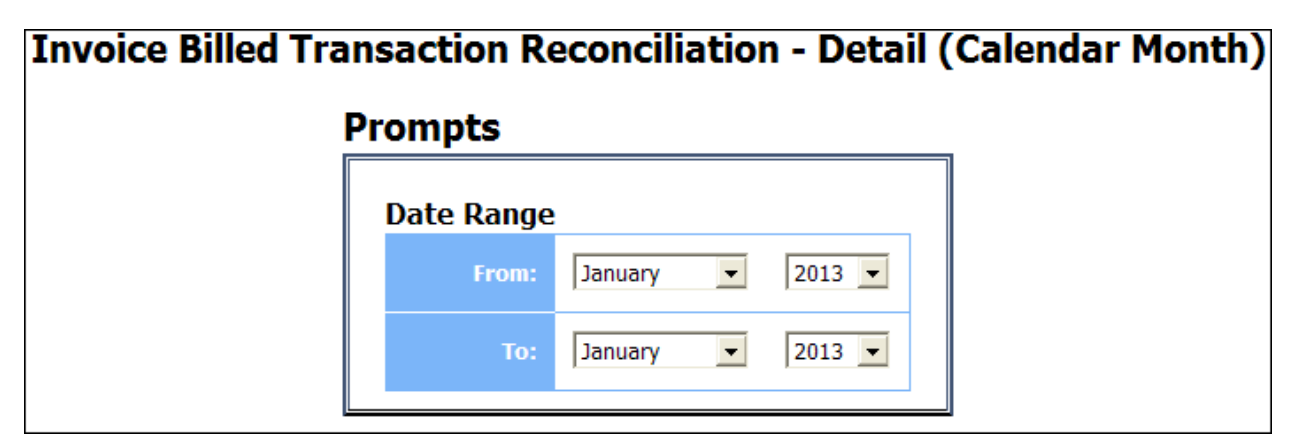

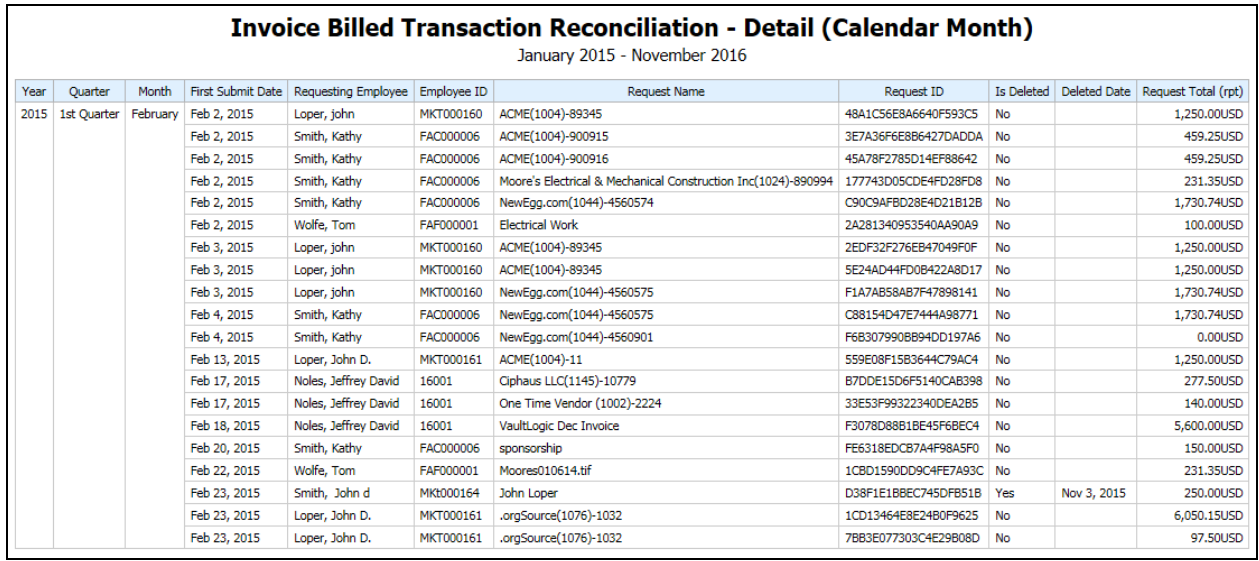

# <span id="page-32-0"></span>**Report: Invoice Billed Transaction Reconciliation - (Calendar Month)**

<span id="page-32-2"></span><span id="page-32-1"></span>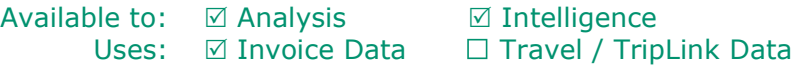

This report will allow the user to match the Invoice transactions with the billing invoice from SAP Concur, similar to the Billed Transaction Reconciliation reports for Expense.

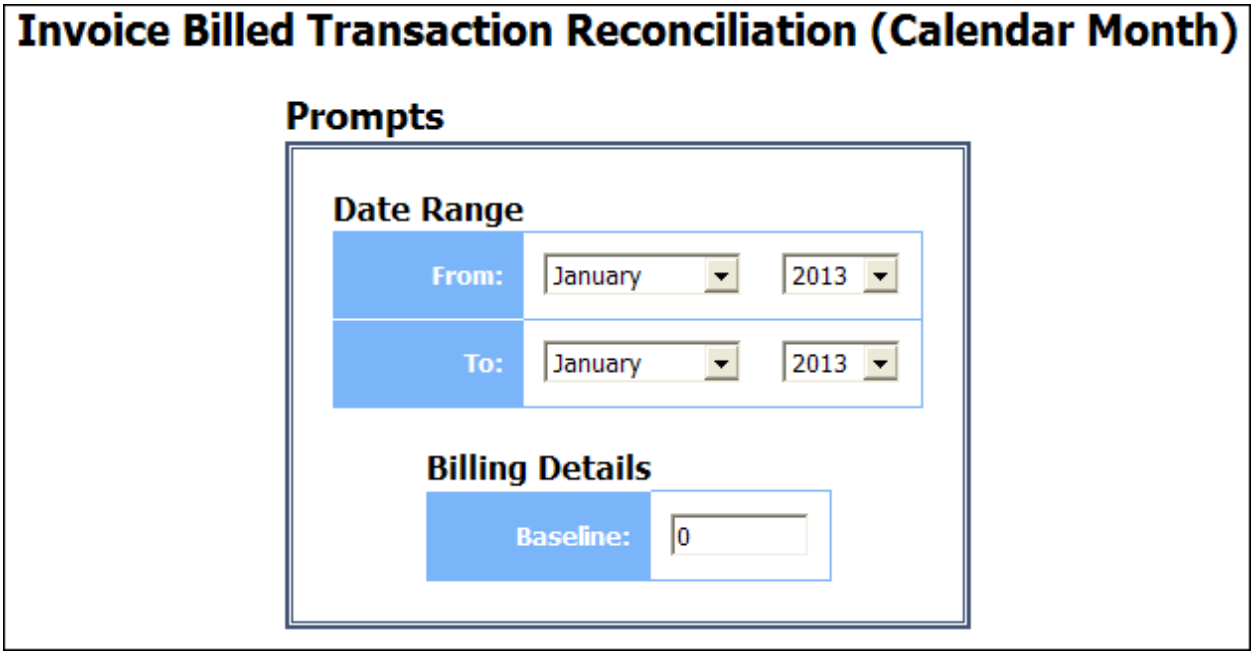

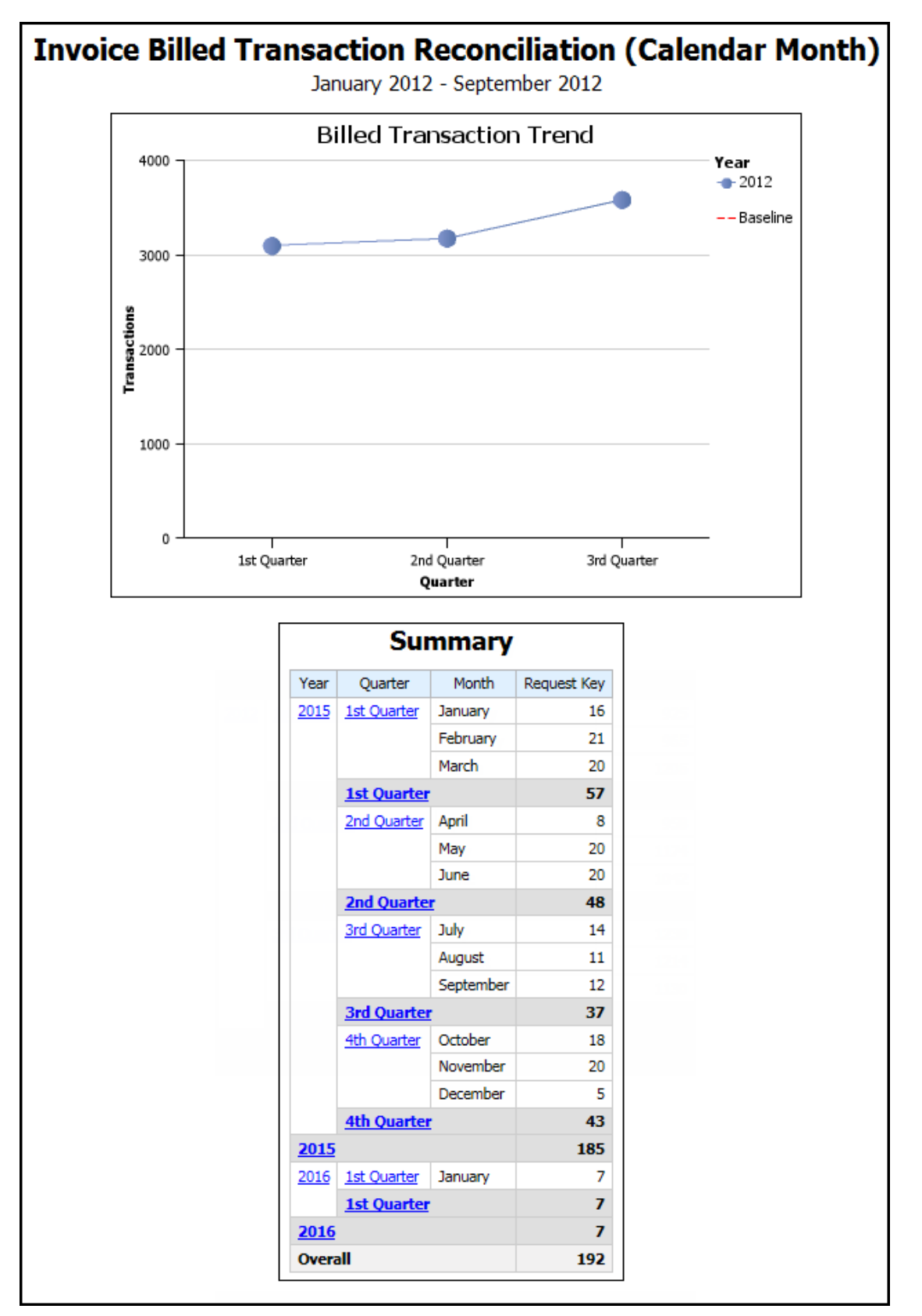

# <span id="page-34-0"></span>**Report: System Activity Report**

<span id="page-34-2"></span><span id="page-34-1"></span>Available to:  $\boxtimes$  Analysis  $\boxtimes$  Intelligence Uses: **Ø Expense Data** □ Travel / TripLink Data

This report displays the system activity for Expense Reports during a specific time period.

Activity Count on the report is based on the number of activities, such as Report Created, Report First Submitted, Report Last Submitted, Report First Approved, Report Sent for Payment, or Report Paid, that occurred during the selected date and time range. Activity Count is not based on the number of expense reports that were touched during the selected time period.

#### **System Activity Report Date Range** From: ¢ 2014 k 12 11 1 Jan Feb Mar Apr May Jun 10  $\overline{\mathbf{2}}$ Jul Aug Sep Oct Nov Dec Sun Mon Tue Wed Thu Fri Sat ø Ä  $\overline{2}$  $3 \quad 4$ 1.  $6<sup>1</sup>$ 8 9  $10$  11 5  $\overline{I}$ g 4 16 17 18  $12$ 13 14 15 Ä 19 20 21 22 23 24 25 26 27 28 29 30 31 ⋚  $12$  : 00 AM **Activity Date/Time:** To: 2014 ¢. þ.  $12$ 11 Jan Feb Mar Apr May Jun 10 Dec  $\overline{2}$ Jul Aug Sep Oct Nov Sun Mon Tue Wed Thu Fri Sat g Ä 2 3  $\overline{4}$ 1 5  $6<sup>1</sup>$  $\overline{I}$ 8 9  $10$  11 8 4  $12<sub>2</sub>$ 13 14 15 16 17 18 5 R 19 20 21 22 23 24 25 26 27 28 29 30 31 ᇫ 11 : 59 PM Cancel Finish

#### *Date Range Prompt*

• **Activity Date/Time:** Used to filter the report by the date range that expense reports were created, first submitted for approval, last submitted for approval, first approved, sent for payment, or paid

#### **Report Output**

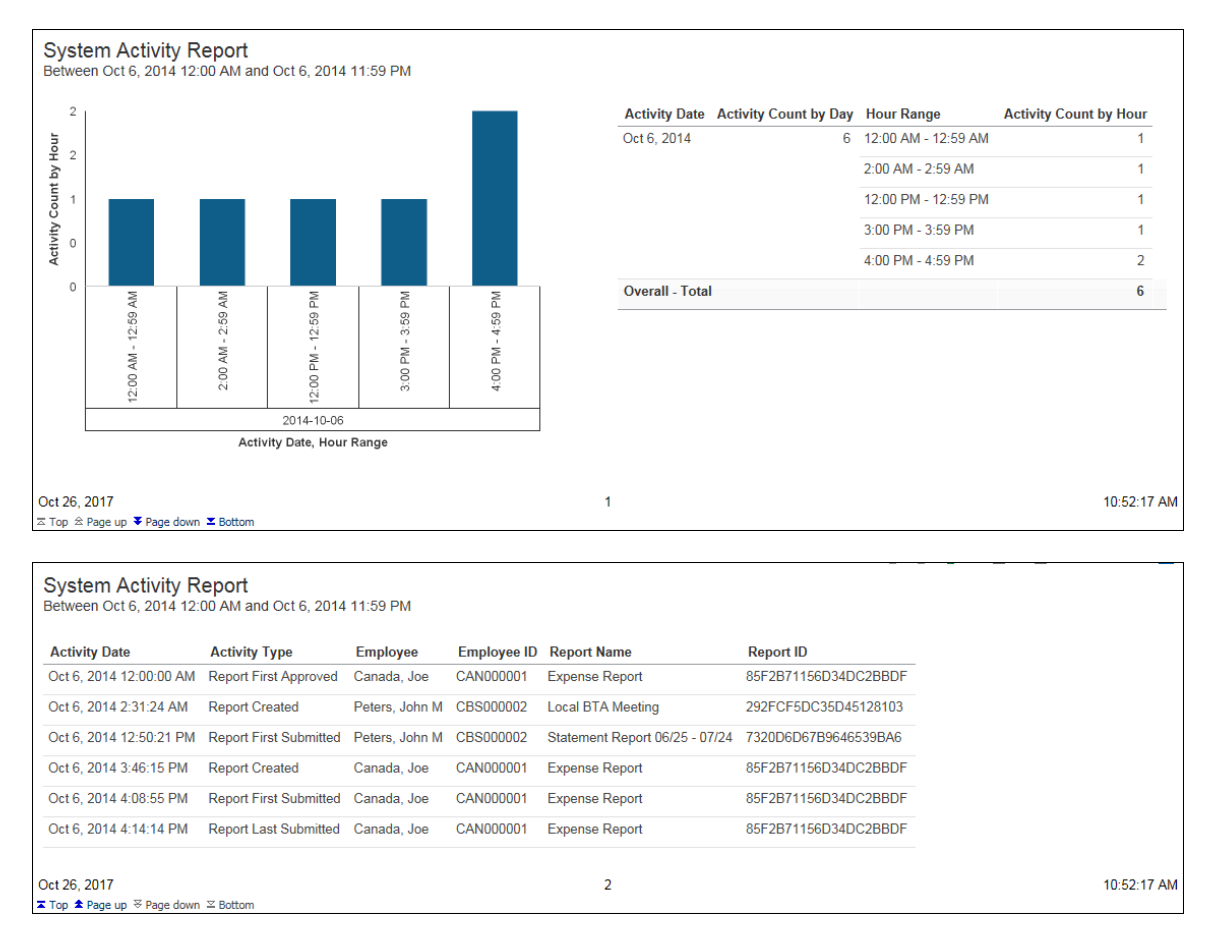

#### **Report Header and Footer**

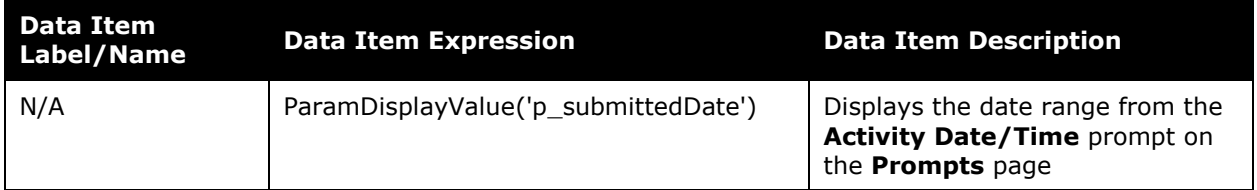

# **Report Data Items**

#### *System Activity*

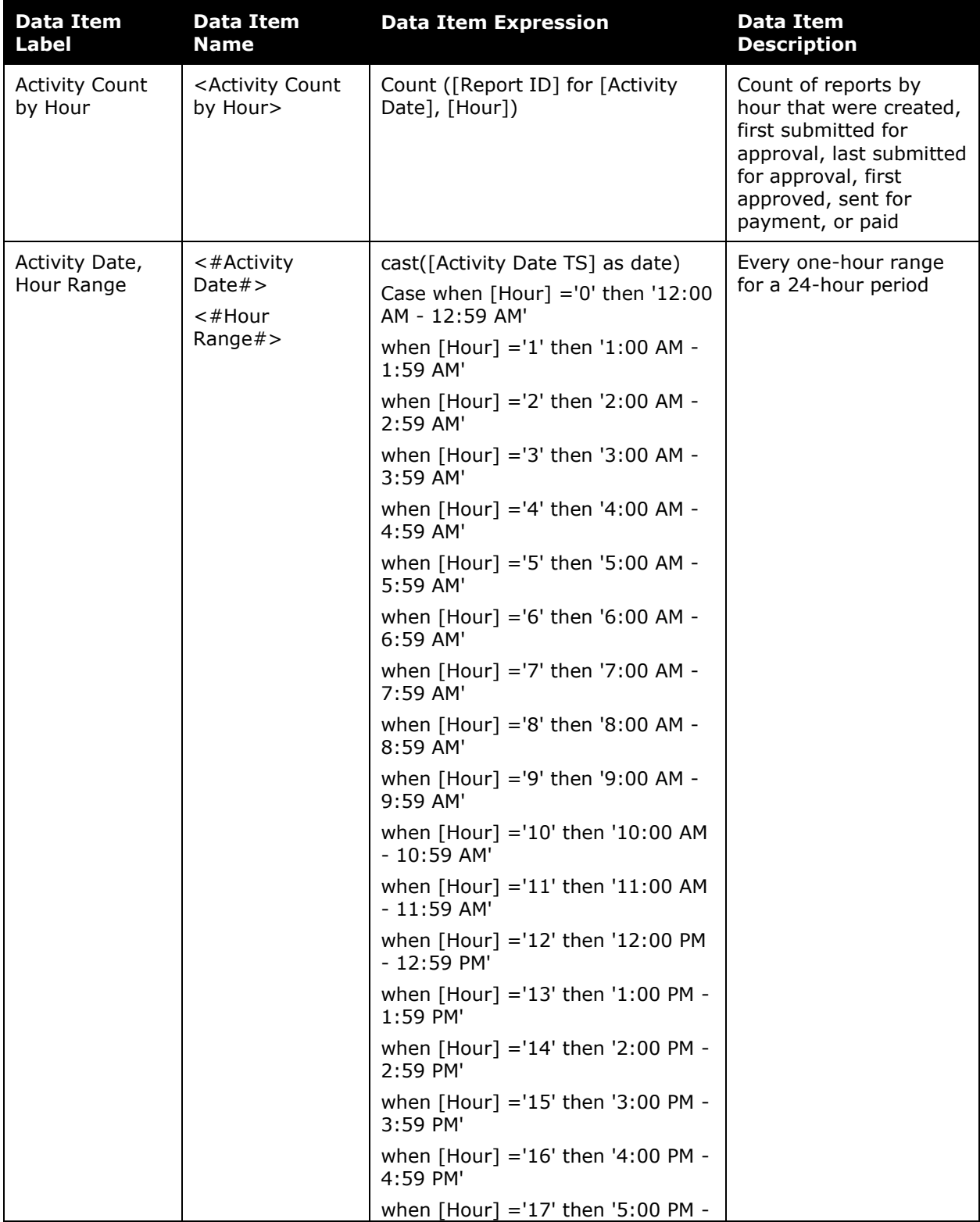

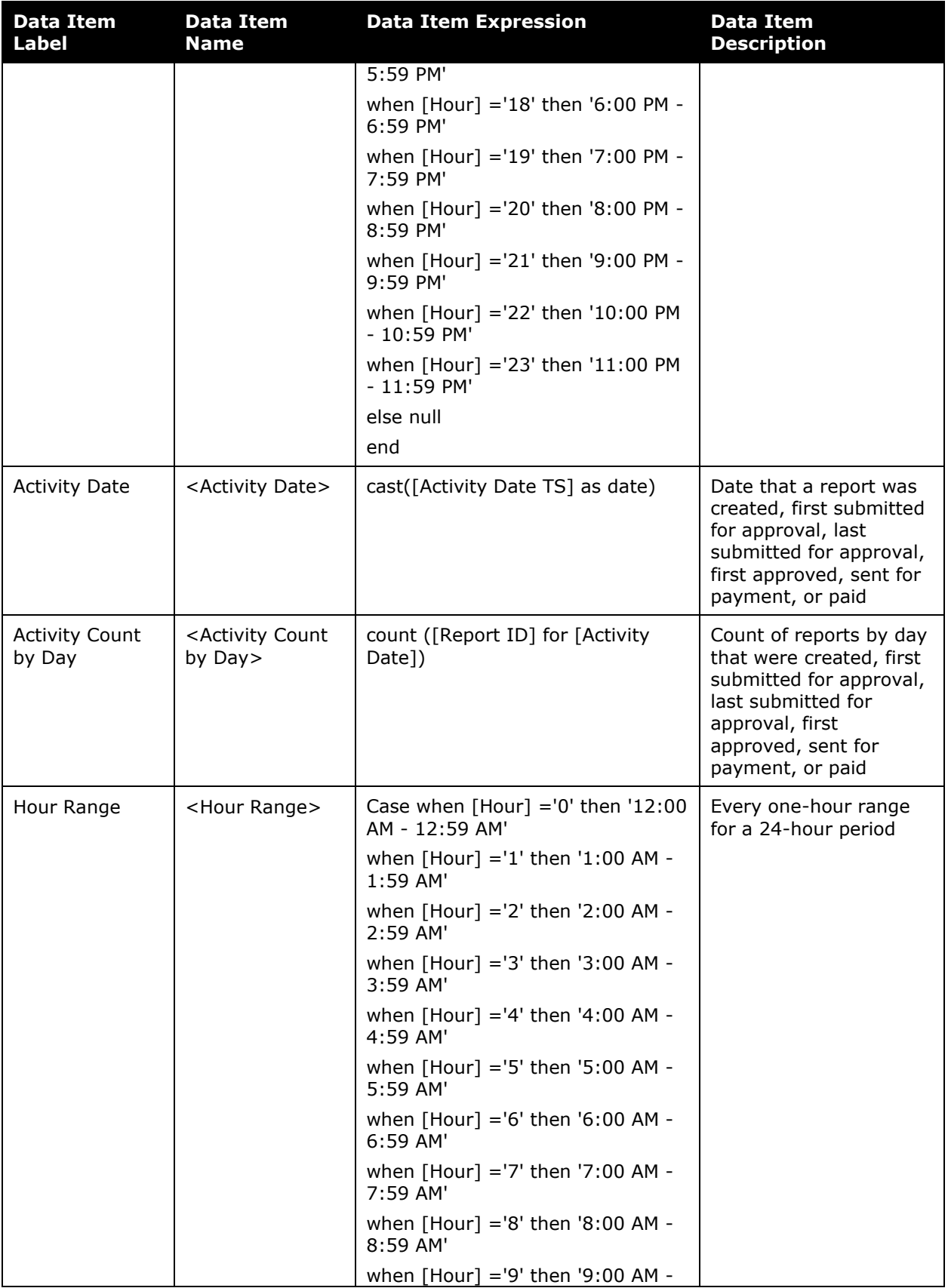

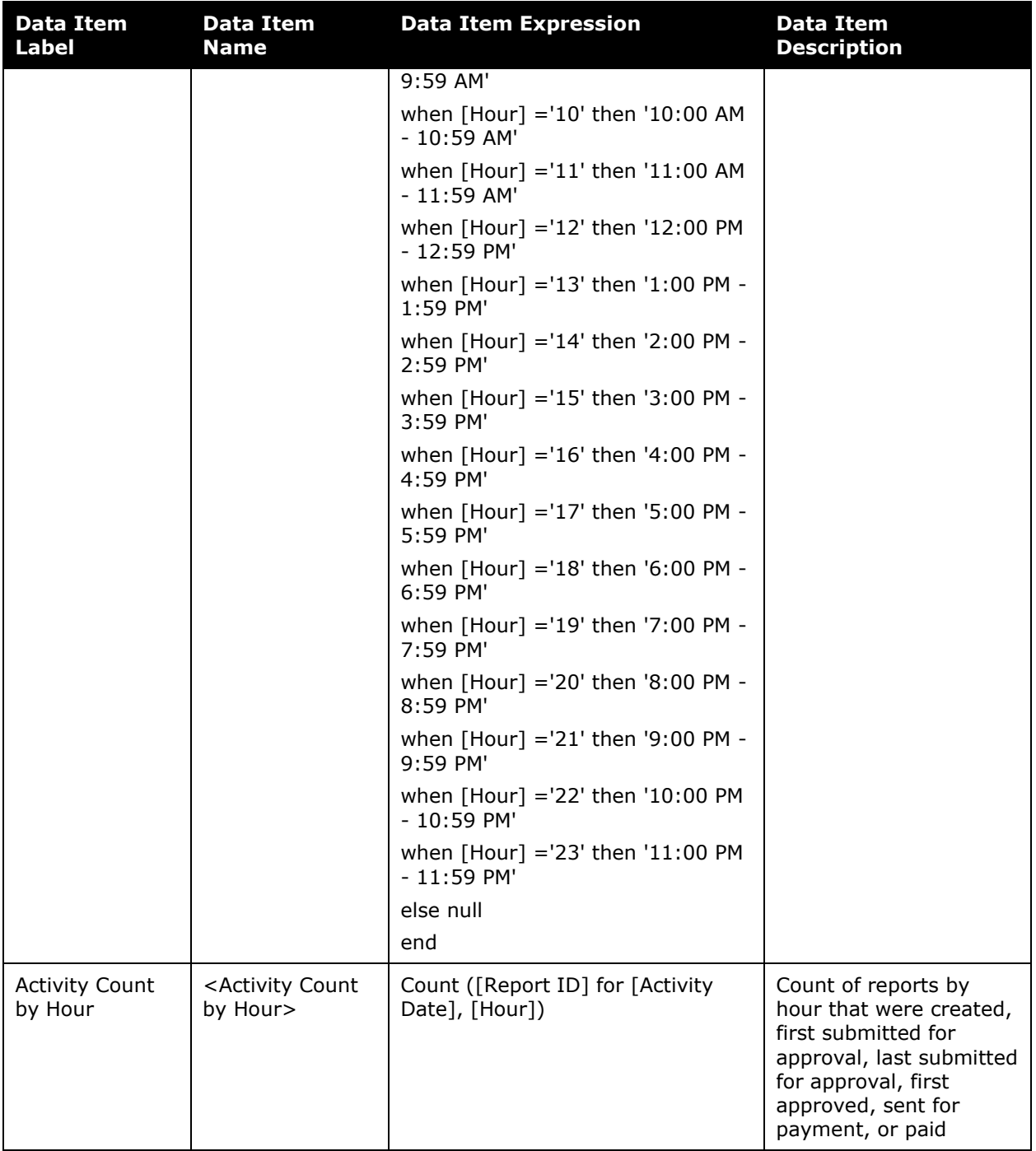

## *System Activity – Detail*

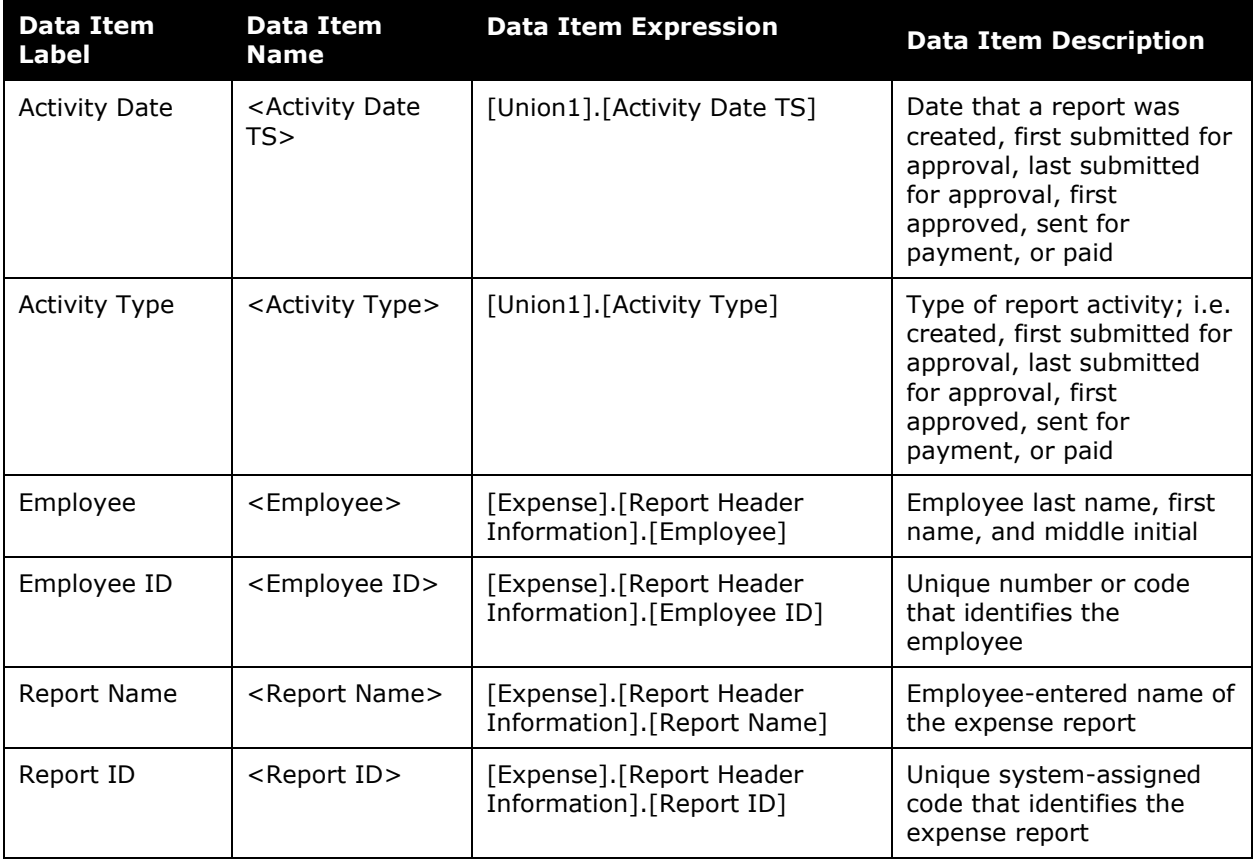

# <span id="page-40-0"></span>**Report: Travel Rule Class**

<span id="page-40-2"></span><span id="page-40-1"></span>Available to:  $\boxtimes$  Analysis  $\boxtimes$  Intelligence Uses: **Ø Expense Data Ø Travel / TripLink Data** 

This report lists all employees associated with travel configurations and travel rule classes. It can be used to validate that employees are associated with the correct configuration choices while implementing the system or while implementing new configuration options. This helps the travel manager determine which travelers must adhere to the rules of a given travel class.

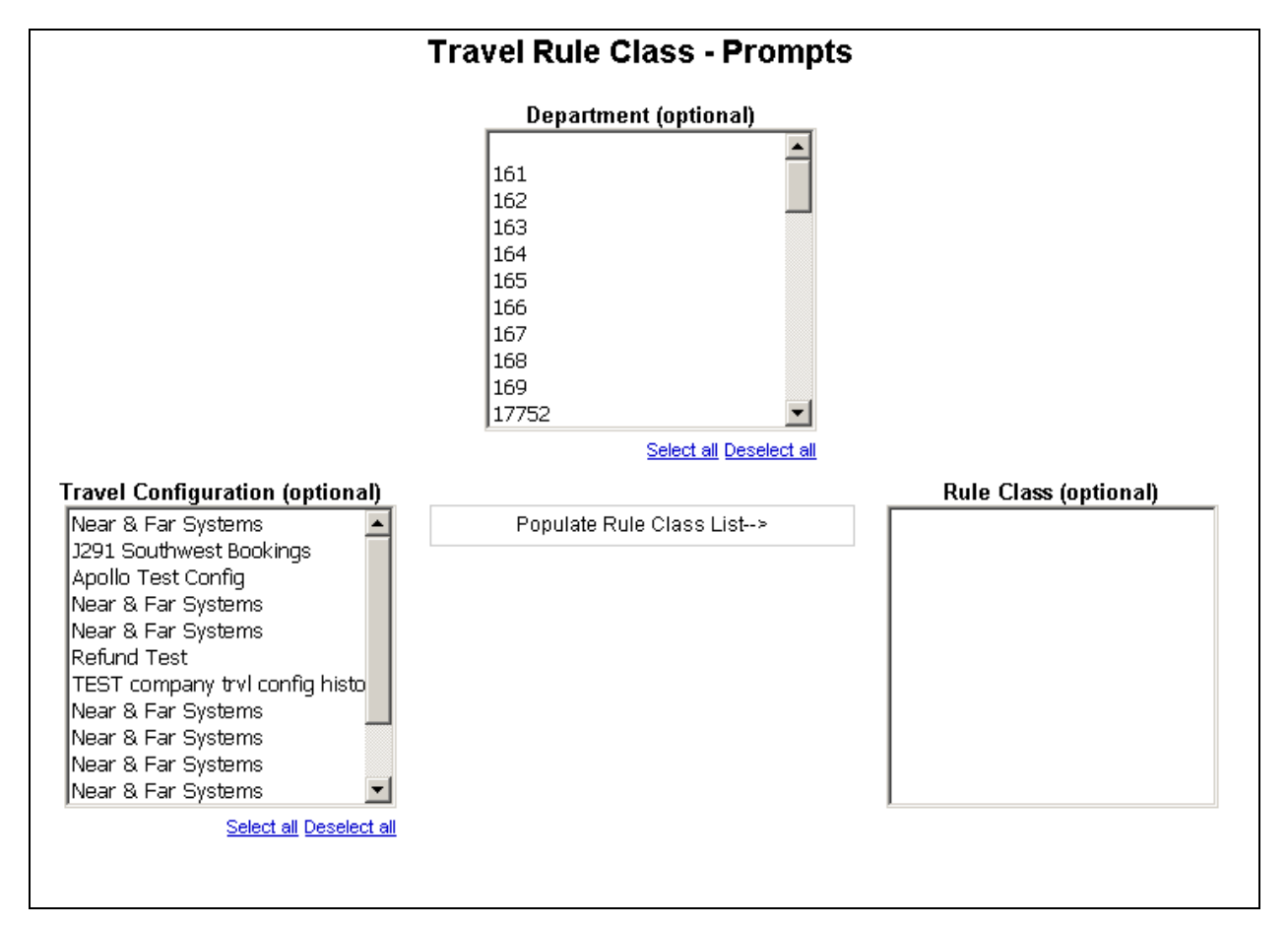

- **Department (optional):** Used to filter the report by the department(s) of the employees booking the trips
- **Travel Configuration (optional):** Used to filter the report by the travel configuration(s) used by the employees booking the trips
- **Populate Rule Class List:** Used to populate a list of rule classes used by the employees booking the trips
- **Rule Class (optional):** Used to filter the report by the rule class(es) used by the employees booking the trips

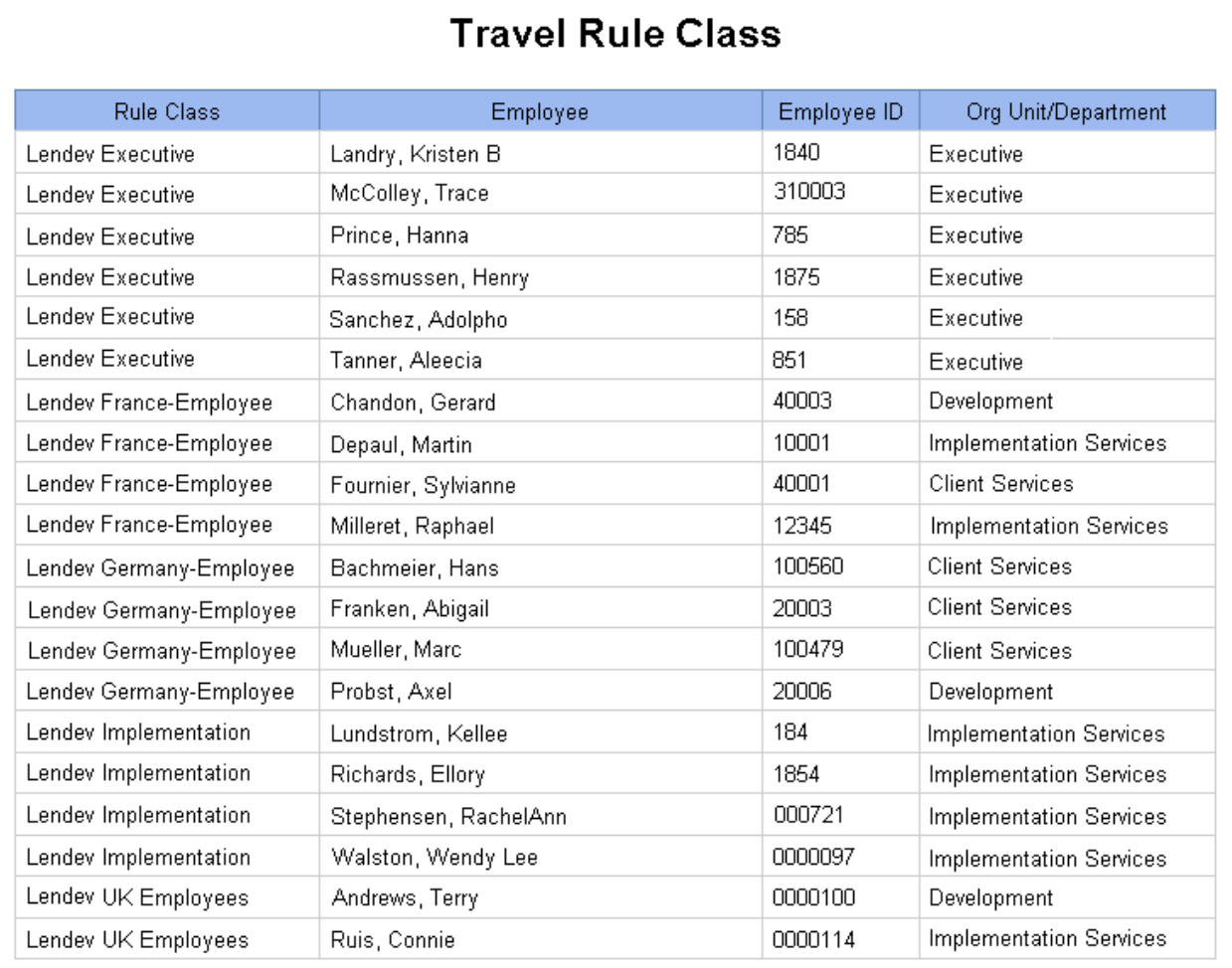

# **Report Header and Footer**

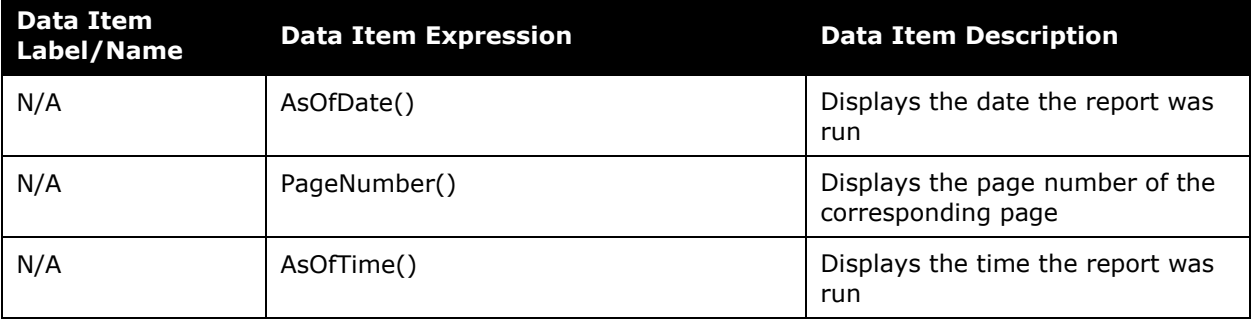

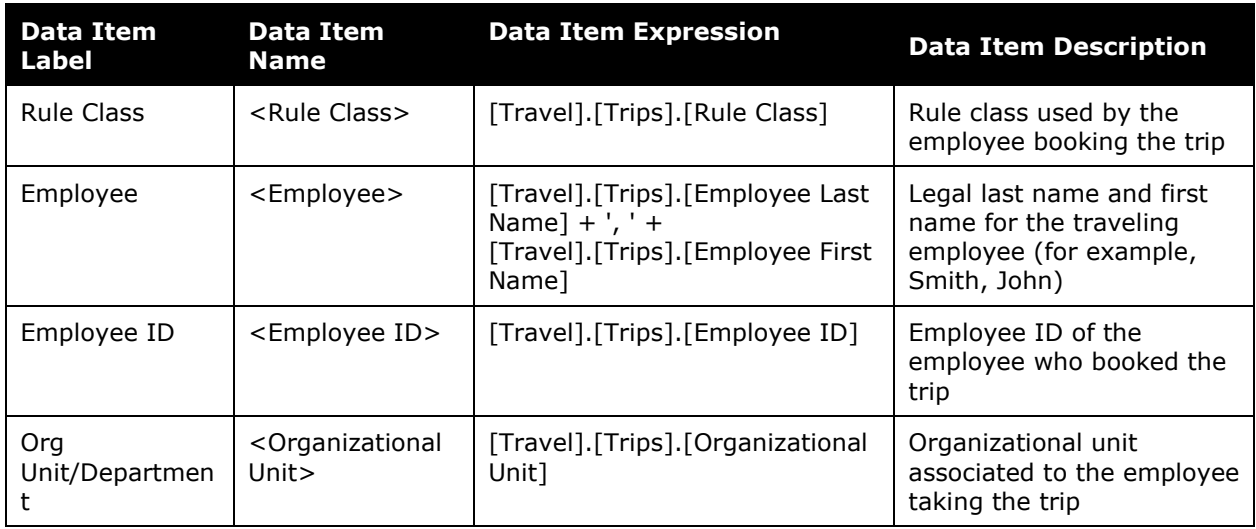

# **Report Data Items**

# <span id="page-43-0"></span>**Report: TripIt Expense Authorizations by Employee**

<span id="page-43-2"></span><span id="page-43-1"></span>Available to:  $\boxtimes$  Analysis  $\boxtimes$  Intelligence Uses: **Ø Expense Data Ø Travel / TripLink Data** 

This report allows integrated Expense only clients to view which employees at their company have enabled TripIt integration.

#### **Report Prompts**

None.

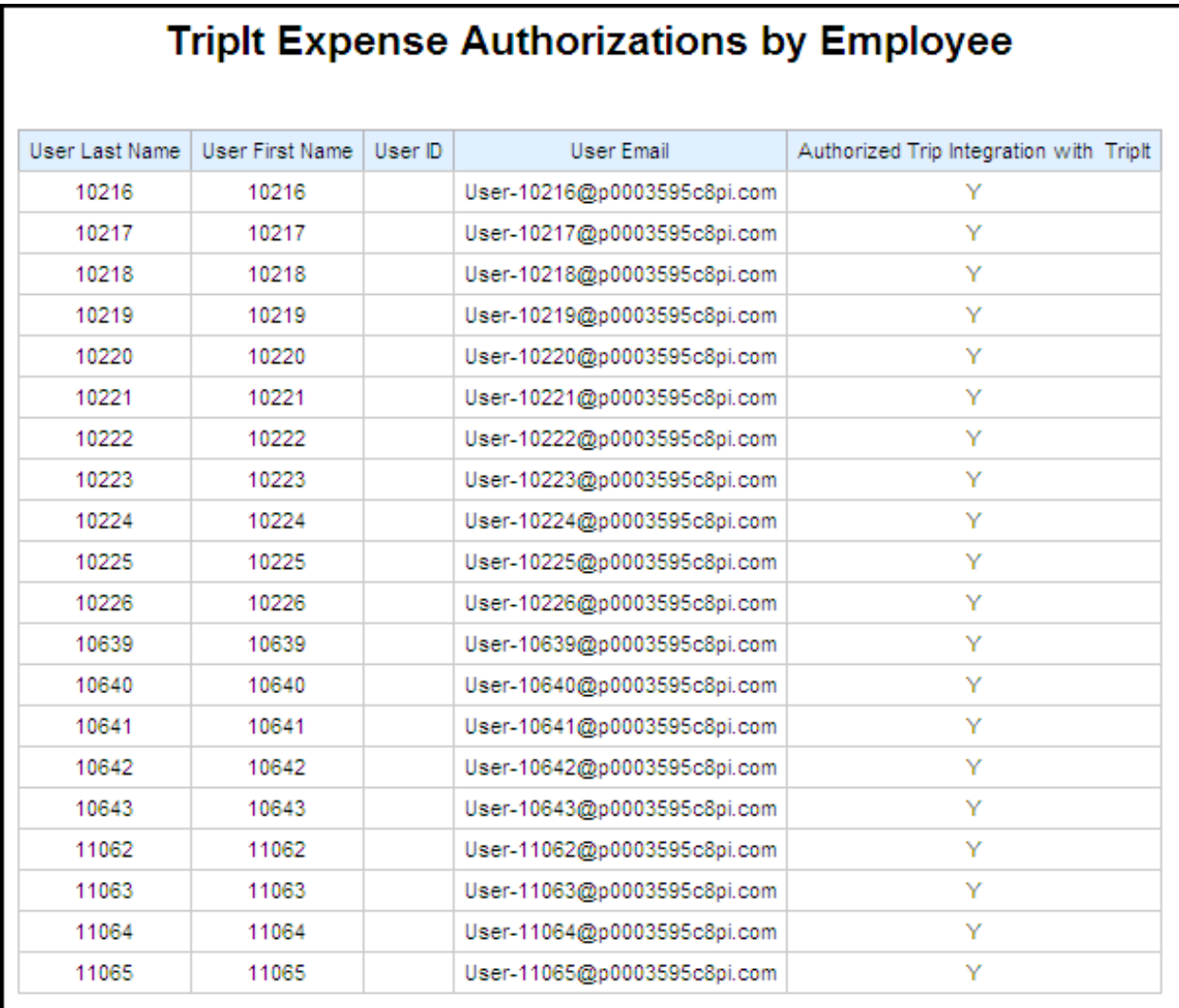

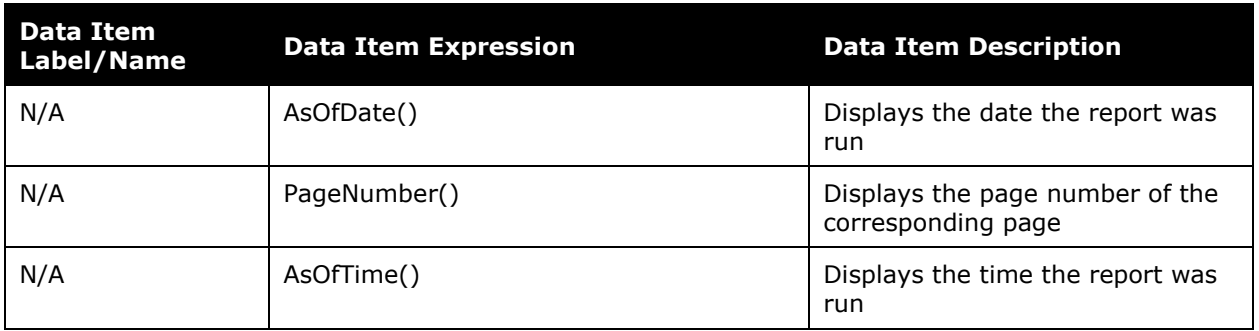

# **Report Header and Footer**

# **Report Data Items**

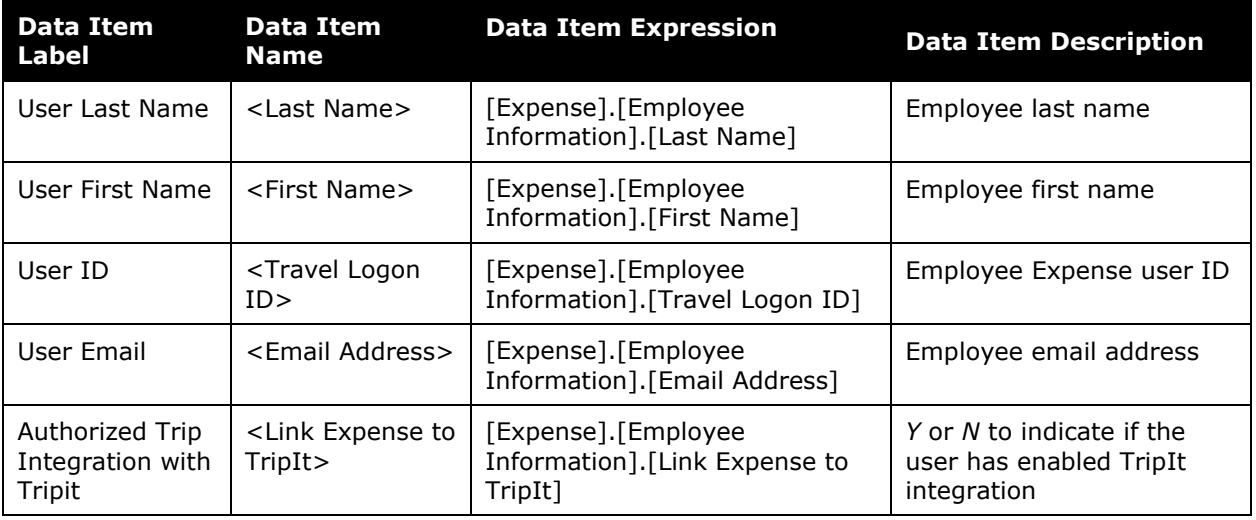

# <span id="page-45-0"></span>**Report: TripIt Travel Authorizations by Employee**

<span id="page-45-2"></span><span id="page-45-1"></span>Available to:  $\boxtimes$  Analysis  $\boxtimes$  Intelligence Uses: **Ø Expense Data Ø Travel / TripLink Data** 

This report allows integrated Travel and Expense clients to view which employees at their company have enabled TripIt integration for Travel.

#### **Report Prompts**

None.

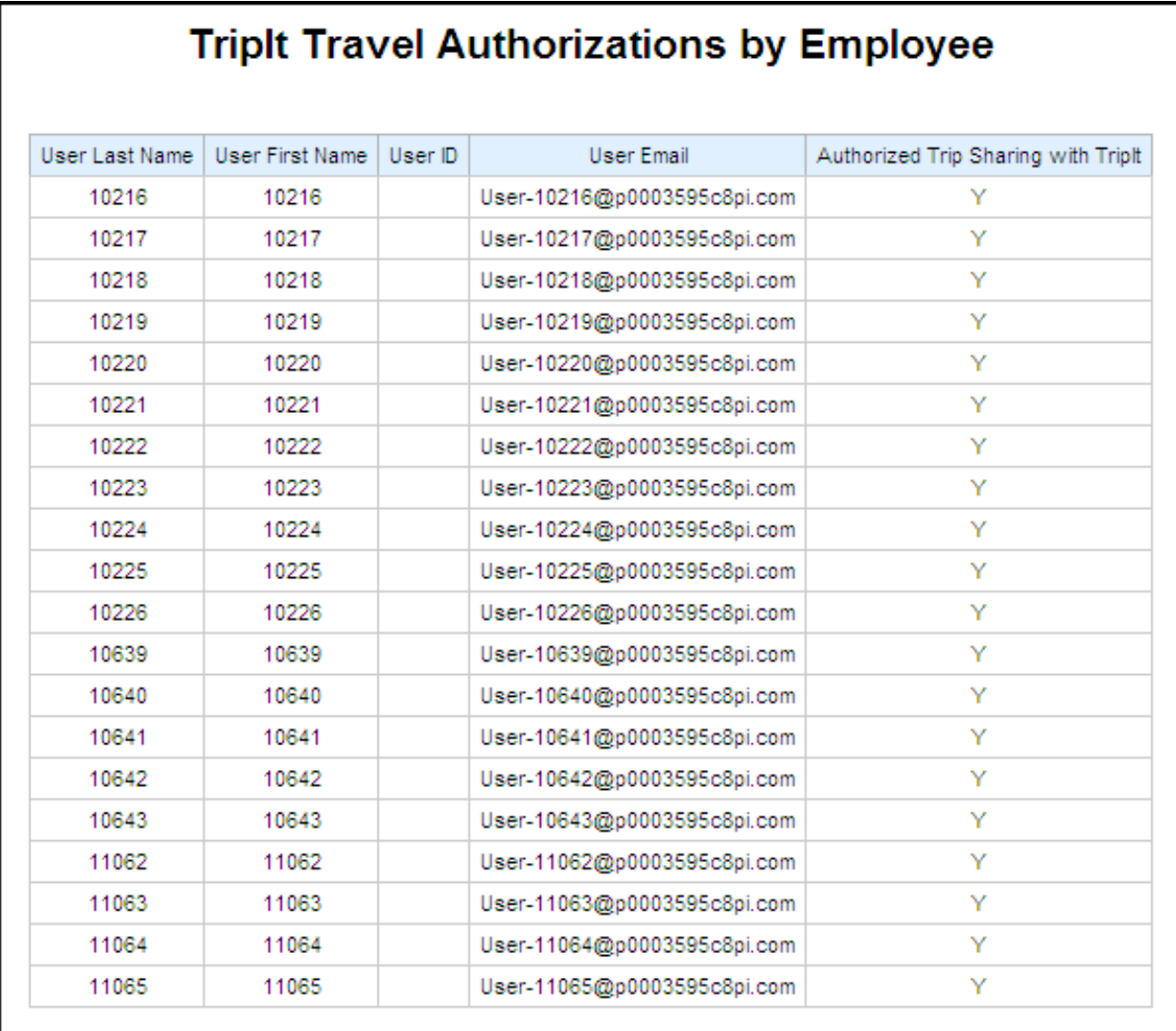

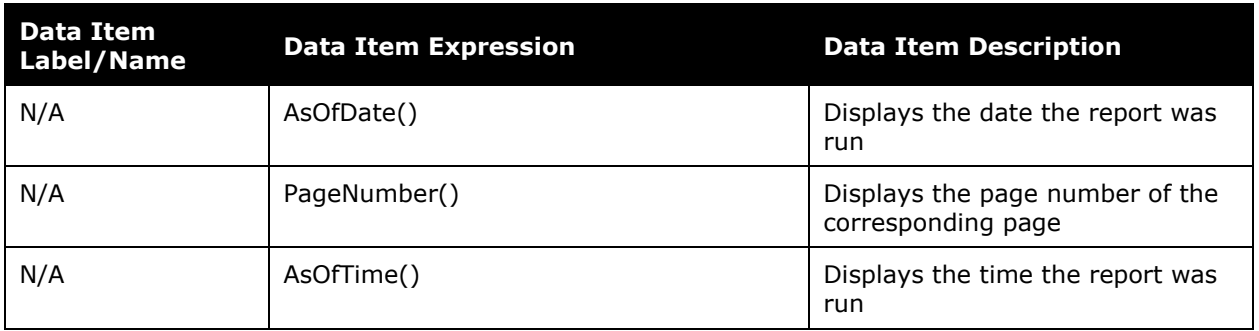

# **Report Header and Footer**

# **Report Data Items**

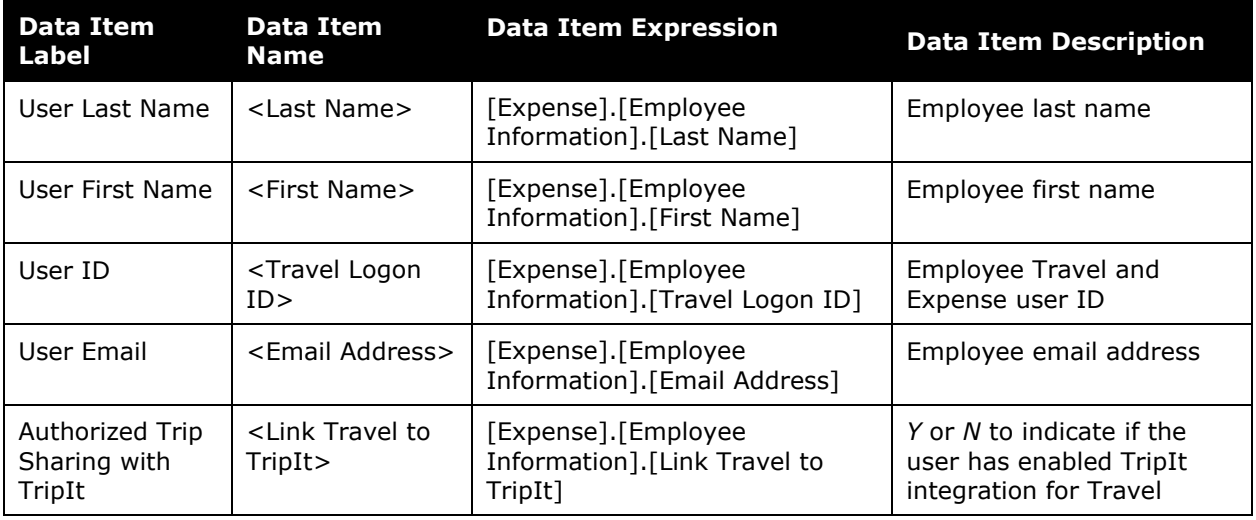

# <span id="page-47-0"></span>**Report: User Rating Summary - Travel**

<span id="page-47-2"></span><span id="page-47-1"></span>Available to:  $\boxtimes$  Analysis  $\boxtimes$  Intelligence Uses: **Ø Expense Data** Ø Travel / TripLink Data

This report allows clients to see how satisfied their users are with Concur Travel. Armed with direct feedback, Travel Managers can identify consistent pain points and make policy changes to provide a better user experience.

#### **Report Prompts**

The report user can select the date range and elect to see all feedback or only the feedback with comments.

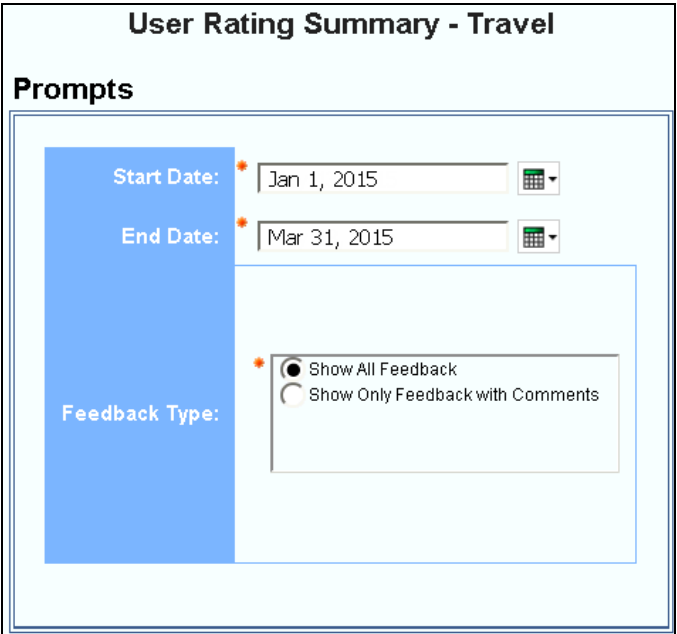

- **Start Date:** Used to filter the report by a defined start date that the survey was taken by the user
- **End Date:** Used to filter the report by a defined end date that the survey was taken by the user
- **Feedback Type:** Used to select whether to show all feedback or show only feedback with comments"

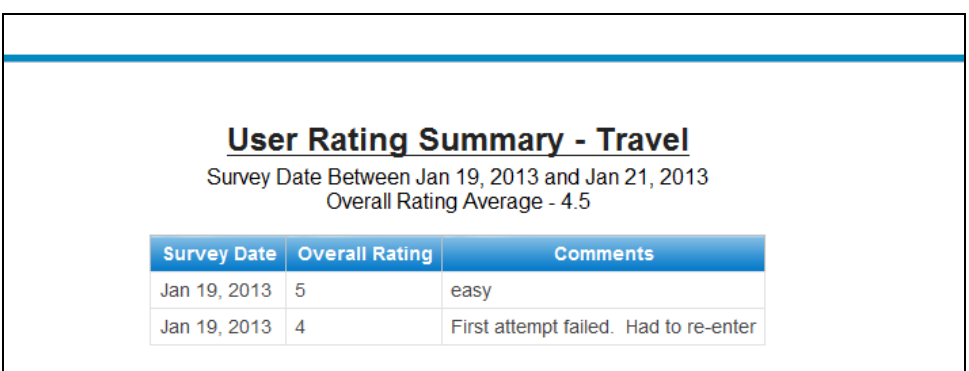

## **Report Header and Footer**

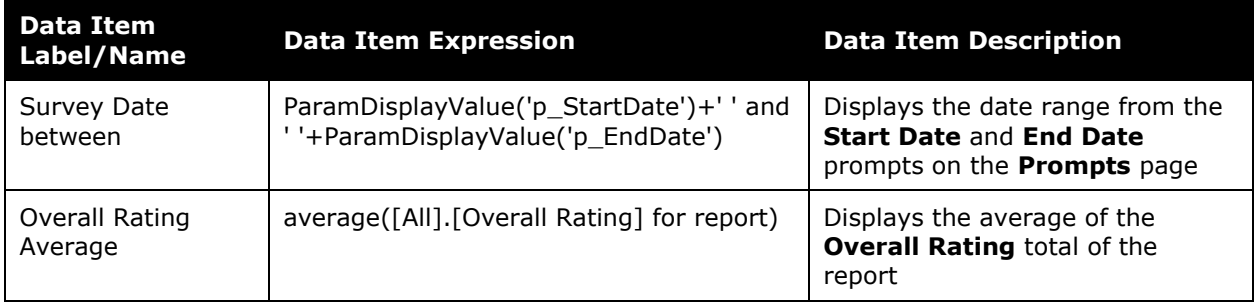

# **Report Data Items**

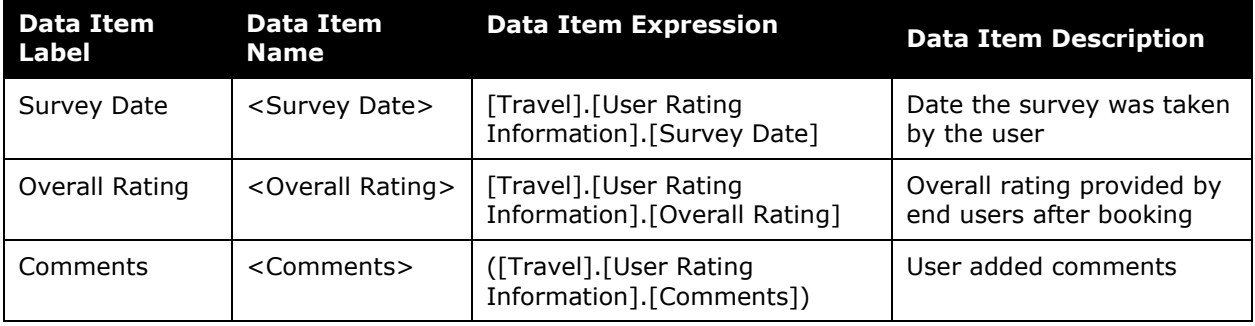